Dok.-Nr. LA\*-OMS0020-B

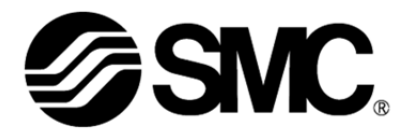

## **Betriebsanleitung**

## **PRODUKTNAME**

## *Card Motor-Controller (Ausführung mit serieller Kommunikation)*

**Typ / Serie / Produktnummer** 

# **Serie LATCA**

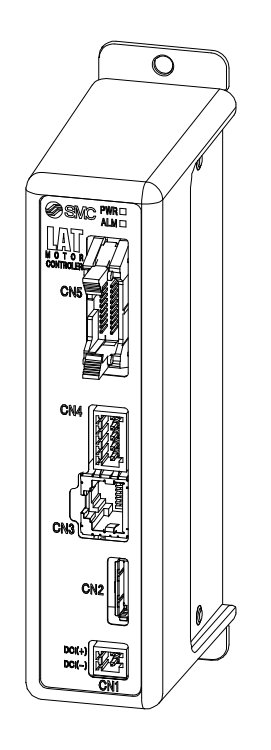

# **SMC Corporation**

**SSMC** 

#### Zu dieser Betriebsanleitung

Die vorliegende Betriebsanleitung für den Card Motor-Controller (Ausführung mit serieller Kommunikation) beschreibt die Verwendung des Card Motor-Controllers der Serie LATCA- in Verbindung mit serieller Kommunikation (RS-485). Für Informationen zu allen Steuerarten siehe "Card Motor-Controller (Ausführung mit Schrittdaten-Eingang)". Bei Verwendung im Schrittdaten-Eingangsmodus siehe "Card Motor-Controller (Ausführung mit Schrittdaten-Eingang)"; bei Verwendung im Impuls-Eingangsmodus, siehe "Card Motor-Controller (Ausführung mit Impulseingang)".

## **Inhalt**

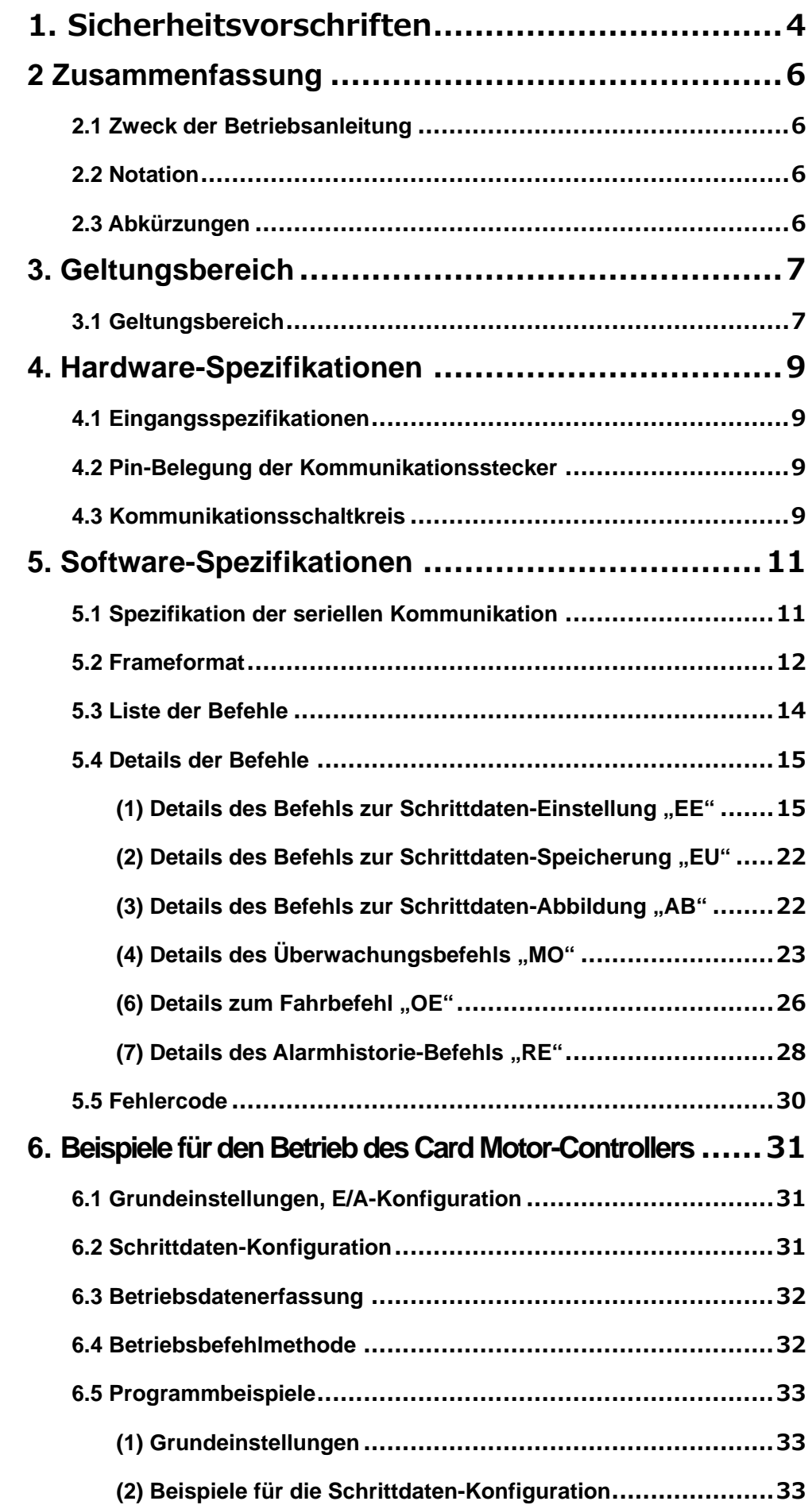

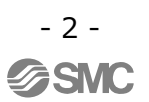

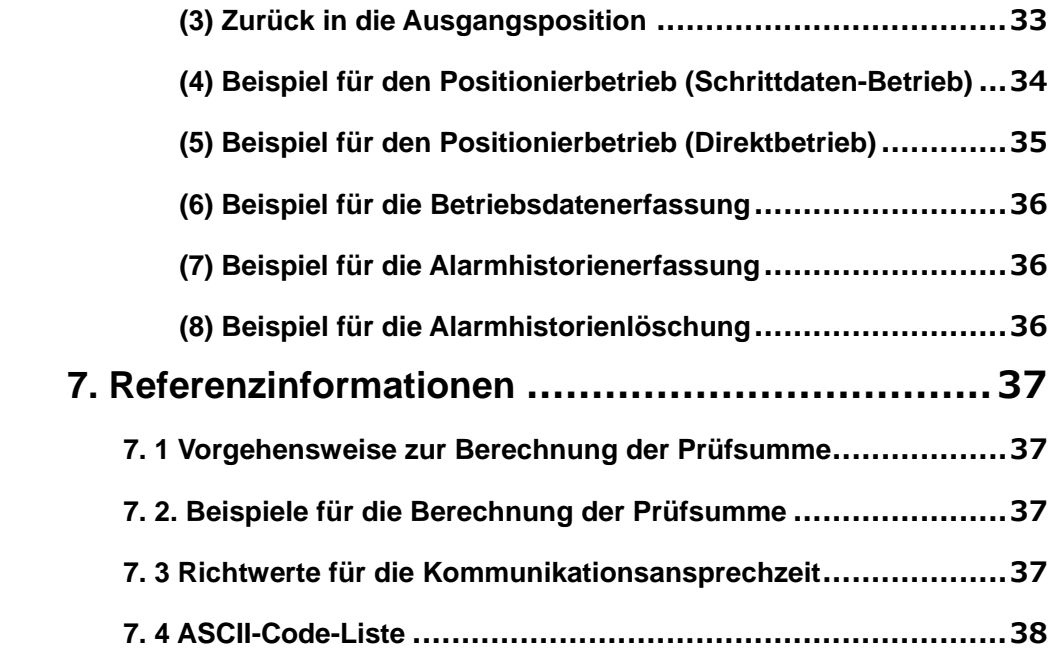

# **Serie LAT3/Card Motor**  1. Sicherheitsvorschriften

Diese Sicherheitsvorschriften sollen vor gefährlichen Situationen und/oder Sachschäden schützen. In den Sicherheitsvorschriften wird die Gewichtung der potenziellen Gefährdung durch die Warnhinweise "Achtung", "Warnung" oder "Gefahr" bezeichnet.

Diese wichtigen Sicherheitsvorschriften müssen zusammen mit internationalen Sicherheitsstandards (ISO/IEC)\*1) und anderen Sicherheitsvorschriften beachtet werden.

\*1) ISO 4414: Fluidtechnik - Ausführungsrichtlinien Pneumatik.

ISO 4413: Fluidtechnik - Ausführungsrichtlinien Hydraulik.

IEC 60204-1: Sicherheit von Maschinen - Elektrische Ausrüstung von Maschinen (Teil 1: Allgemeine Anforderungen) ISO 10218-1992: Industrieroboter - Sicherheitsanforderungen.

usw.

**Achtung Achtung** verweist auf eine Gefährdung mit geringem Risiko, die leichte bis .<br>**Achtung** mittelschwere Verletzungen zur Folge haben kann wenn sie nicht verhindert wird mittelschwere Verletzungen zur Folge haben kann, wenn sie nicht verhindert wird.

Warnung Warnung verweist auf eine Gefährdung mit mittlerem Risiko, die schwere Verletzungen<br>Warnung oder den Tod zur Folge haben kann, wenn sie nicht verhindert wird.

Gefahr **Gefahr verweist auf eine Gefährdung mit hohem Risiko, die schwere Verletzungen oder Instantional Schwere Werletzungen oder Instantional Schwere Werletzungen oder Instantional Schwere Werletzung eine Eingebestung un** den Tod zur Folge hat, wenn sie nicht verhindert wird.

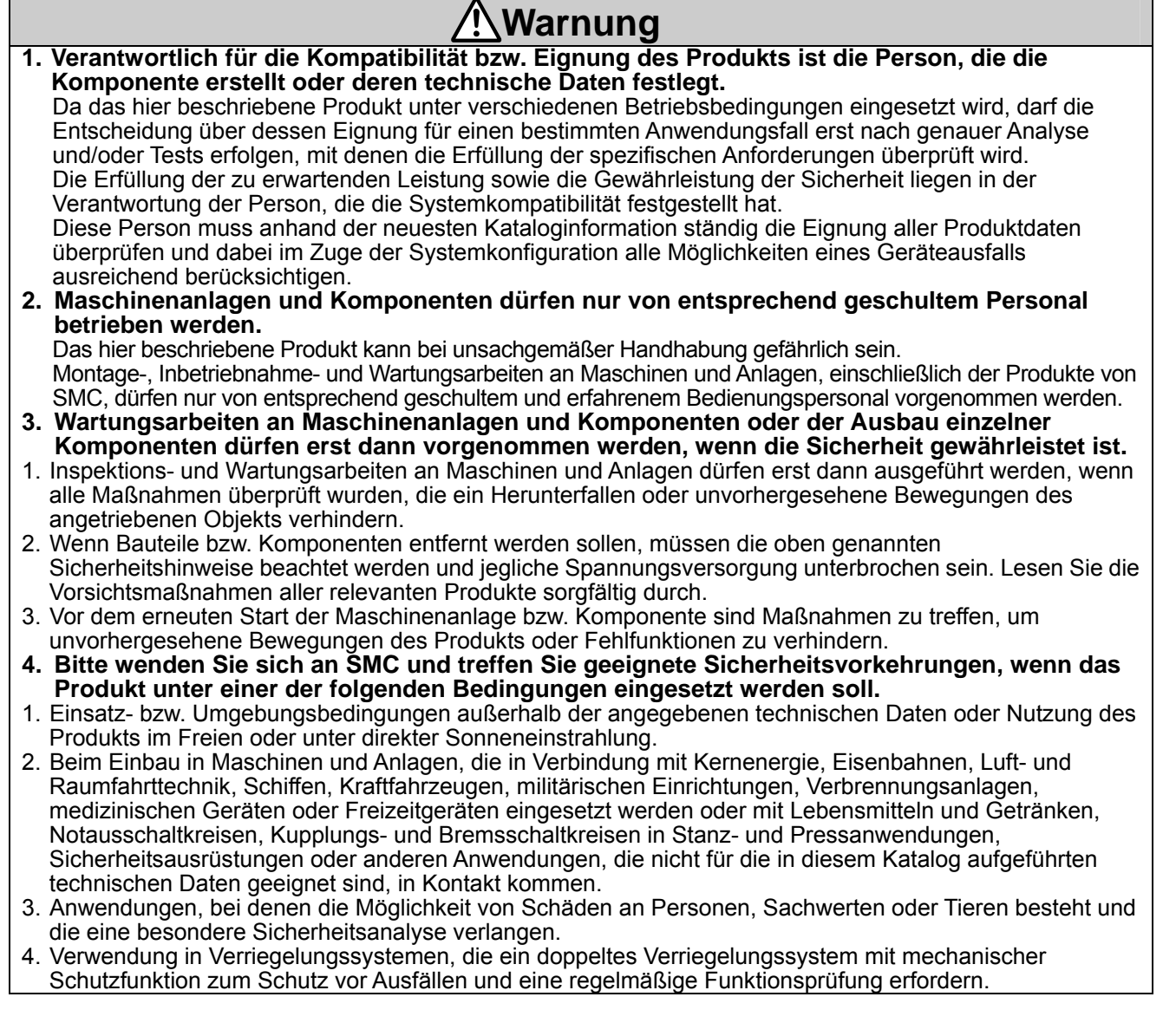

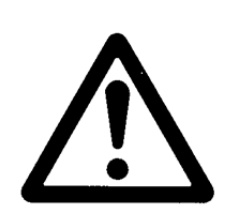

# **Serie LAT3/Card Motor**  1.Sicherheitsvorschriften

## **Achtung**

**1.Das Produkt wurde für die Verwendung in der herstellenden Industrie konzipiert.** Das hier beschriebene Produkt wurde für die friedliche Nutzung in Fertigungsunternehmen entwickelt. Wenn Sie das Produkt in anderen Wirtschaftszweigen verwenden möchten, müssen Sie SMC vorher informieren und bei Bedarf entsprechende technische Daten aushändigen oder einen gesonderten Vertrag unterzeichnen.

Wenden Sie sich bei Fragen bitte an die nächste SMC-Vertriebsniederlassung.

### **Gewährleistung und Haftungsausschluss/Einhaltung von Vorschriften**

Das Produkt unterliegt den folgenden Bestimmungen zu "Gewährleistung und Haftungsausschluss" und zur "Einhaltung von Vorschriften".

Lesen Sie diese Punkte durch und erklären Sie Ihr Einverständnis, bevor Sie das Produkt verwenden.

### **Gewährleistung und Haftungsausschluss**

- **1. Die Gewährleistungsfrist beträgt ein Betriebsjahr, gilt jedoch maximal bis zu 18 Monate nach Auslieferung dieses Produkts.2) Das Produkt kann zudem eine bestimmte Haltbarkeit oder Reichweite aufweisen oder bestimmte Ersatzteile benötigen. Bitte erkundigen Sie sich bei Ihrer nächstgelegenen Vertriebsniederlassung.**
- **2. Wenn innerhalb der Gewährleistungszeit ein Fehler oder Funktionsausfall auftritt, der eindeutig von uns zu verantworten ist, stellen wir Ihnen ein Ersatzprodukt oder die entsprechenden Ersatzteile zur Verfügung. Diese Gewährleistung gilt nur für unser Produkt, nicht jedoch für andere Schäden, die durch den Ausfall dieses Produkts verursacht werden.**
- **3. Lesen Sie vor der Verwendung von SMC-Produkten die Gewährleistungs- und Haftungsausschlussbedingungen sorgfältig durch, die in den jeweiligen spezifischen Produktkatalogen zu finden sind.** 
	- **2) Diese 1-Jahres-Garantie gilt nicht für Vakuumsauger. Vakuumsauger sind Verschleißteile, für die eine Garantie von 1 Jahr ab der Auslieferung gilt. Diese Gewährleistung wird auch nicht wirksam, wenn ein Produkt innerhalb der Gewährleistungszeit durch die Verwendung eines Vakuumsaugers verschleißt oder aufgrund einer Zersetzung des Gummimaterials ausfällt.**

#### **Einhaltung von Vorschriften**

- **1. Die Verwendung von SMC-Produkten in Fertigungsmaschinen von Herstellern von Massenvernichtungswaffen oder sonstigen Waffen ist strengstens untersagt.**
- **2. Der Export von SMC-Produkten oder -Technologie von einem Land in ein anderes hat nach den an der Transaktion beteiligten Ländern geltenden Sicherheitsvorschriften und -normen zu erfolgen. Vor dem internationalen Versand eines jeglichen SMC-Produktes ist sicherzustellen, dass alle nationalen Vorschriften in Bezug auf den Export bekannt sind und befolgt werden.**

#### **2 Zusammenfassung**

#### **2.1 Zweck der Gebrauchsanweisung**

Die vorliegende Betriebsanleitung erläutert die Spezifikationen der seriellen Kommunikation des Card Motor-Controllers (LATCA-, Ver 2.0, Ver 2.1).

#### **2.2 Notation**

Sofern nicht ausdrücklich anders angegeben, gilt in der vorliegenden Betriebsanleitung die nachfolgend beschriebene Notation.

- (1) Die Byte-Reihenfolge folgt dem Big-Endian-Prinzip.
- (2) Die Werte werden in der Regel als Dezimalwerte geschrieben, die Werte mit der Endung "h" werden jedoch als Hexadezimalwerte angegeben und die Werte mit der Endung "b" als Binärwerte.

#### **2.3 Abkürzungen**

In dieser Betriebsanleitung werden die folgenden Abkürzungen verwendet:

- GUI : grafische Benutzeroberfläche
- E/A : Eingang/Ausgang
- I/F : Schnittstelle
- MSB : höchstwertigstes Bit
- ASCII : Amerikanischer Standard-Code für den Informationsaustausch
- BCD : binär codierte Dezimalstelle
- MFC : Microsoft Foundation Class
- API : Anwendungsprogrammierschnittstelle
- PLC : SPS
- PC : Personal Computer
- COM : Computer-on-Module
- RS-485 : empfohlene Norm 485
- USB : Universal Serial Bus

### **3. Geltungsbereich**

#### **3.1 Geltungsbereich**

Die vorliegende Betriebsanleitung gilt nur für die Kommunikation zwischen dem Card Motor-Controller (LATCA-, Version 2.0 und 2.1) und einem anderen Kommunikationsgerät als der Card Motor-Controller-Software, wie z. B. einer SPS (bis zu 16 Stk.), unter Verwendung der nachfolgend beschriebenen Funktionen.

#### (1) Schrittdaten-Konfiguration

Die folgenden Parameter können konfiguriert werden:

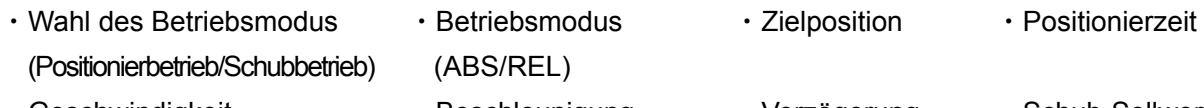

- Geschwindigkeit \* The schleunigung \* verzögerung \* Schub-Sollwert ・bewegte Masse <br>
+ Schubgeschwindigkeit ・Positionierbreite ・Grenzwert
- ・Area-Bereich

#### (2) Betriebsdatenerfassung

Folgende interne Betriebsdaten des Card Motor Controllers werden erfasst:

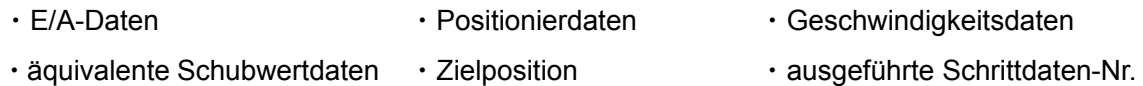

#### (3) Schrittdaten-Betrieb

Bei Verwendung voreingestellter Schrittdaten werden Betriebsbefehle über ein Kommunikationsgerät ohne die Verwendung eines parallelen E/A-Signalausgangs ausgegeben.

\*Schalten Sie zum Einstellen der Schrittdaten die Spannungsversorgung des Card Motors aus und stellen Sie sicher, dass nach dem Abschluss der Konfiguration eine Referenzfahrt durchgeführt wird.

#### (4) Direktbetrieb

Bei Verwendung von Schrittdaten für den Direktbetrieb werden Betriebsbefehle über ein Kommunikationsgerät ohne die Verwendung eines parallelen E/A-Signalausgangs ausgegeben.

\*Schrittdaten für den Direktbetrieb können nicht intern im Card Motor-Controller gespeichert werden. Nach dem Einstellen der Schrittdaten für den Direktbetrieb ist keine Referenzfahrt erforderlich. Das eingestellte Schrittdaten-Betriebsmuster wird bei Ausführung des OE-Betriebsbefehls abgebildet.

- Unterschiede zwischen dem Schrittdatenbetrieb und dem Direktbetrieb:

Bei der Konfiguration der Schrittdaten im Schrittdatenbetrieb und im Direktbetrieb gibt es folgende Unterschiede:

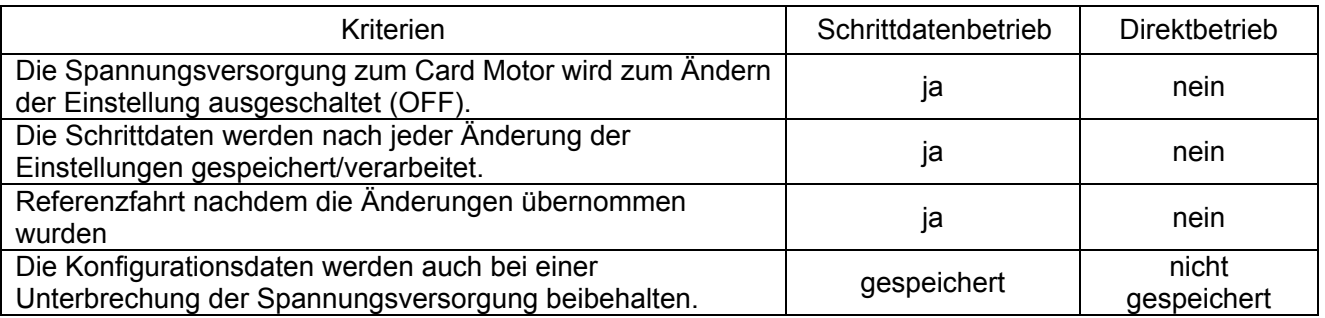

#### (5) Erfassung und Löschung der Alarmhistorie

Die im Controller gespeicherte Alarmhistorie wird gelöscht / erfasst.

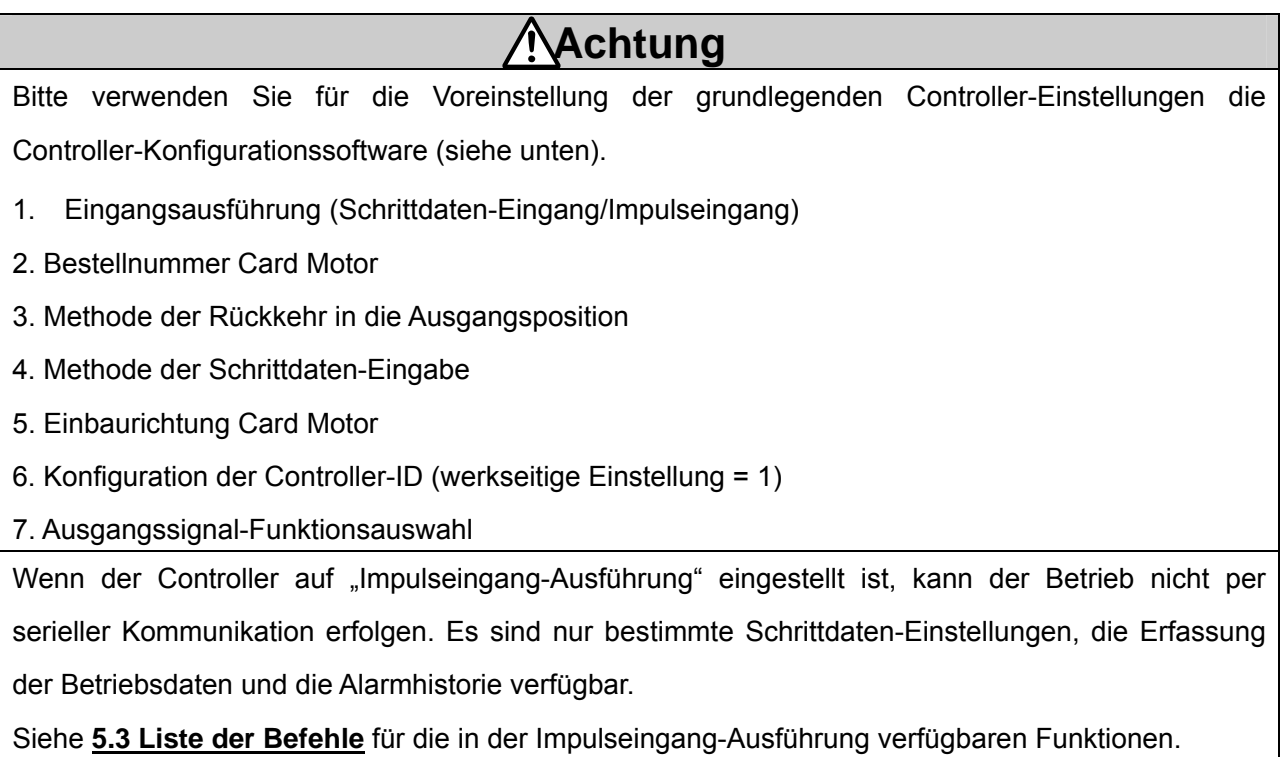

#### **4. Hardware-Spezifikationen**

#### **4.1 Eingangsspezifikationen**

Basierend auf RS485 (Zweidraht-Typ)

#### **4.2 Pin-Belegung der Kommunikationsstecker**

Verwendeter Stecker: Hirose Electronics 「TM11R-5M2-88」

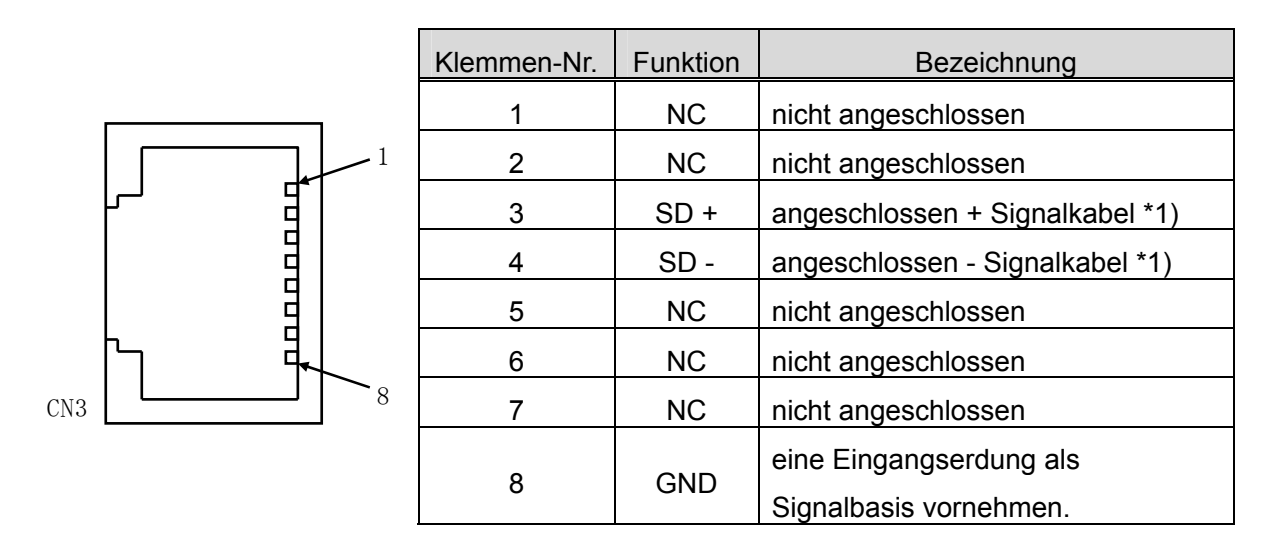

Anm. 1) Vor dem Anschluss der Module die Betriebsanleitung lesen.

 Wenn die Funktion als A/B geschrieben ist, muss für die Signale der Anschluss +/ vorgenommen werden.

Da dieses Produkt ein Zweidraht-Typ ist, werden "TXD und RXD" zusammen als "SD" geschrieben.

#### **4.3 Kommunikationsschaltkreis**

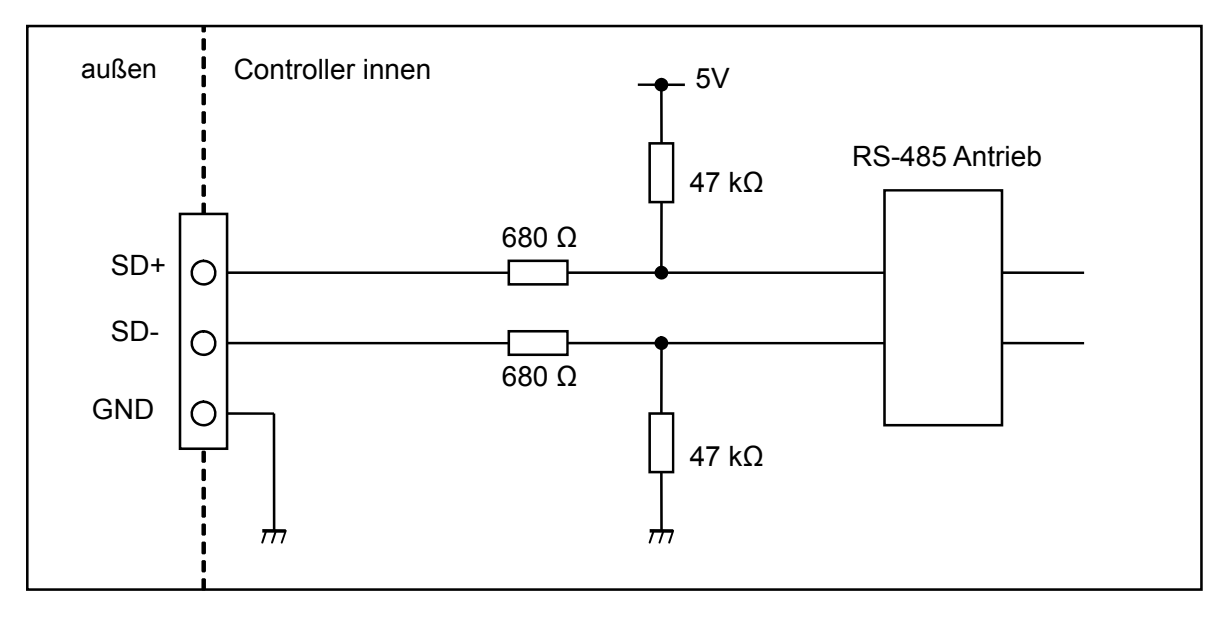

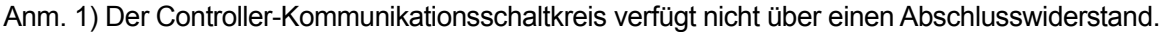

#### $\bigwedge$ **Warnung**

Die 0 V-Spannungsversorgung aller Controller für Kommunikation muss mit der des Masters übereinstimmen.

Vor dem Anschließen bzw. Entfernen des Steckers die Spannungsversorgung unterbrechen.

Andernfalls kann der Controller beschädigt werden.

### **5.1 Spezifikation der seriellen Kommunikation**

Das LATCA-spezifische (Befehlsausführung) Protokoll wird nachfolgend dargestellt.

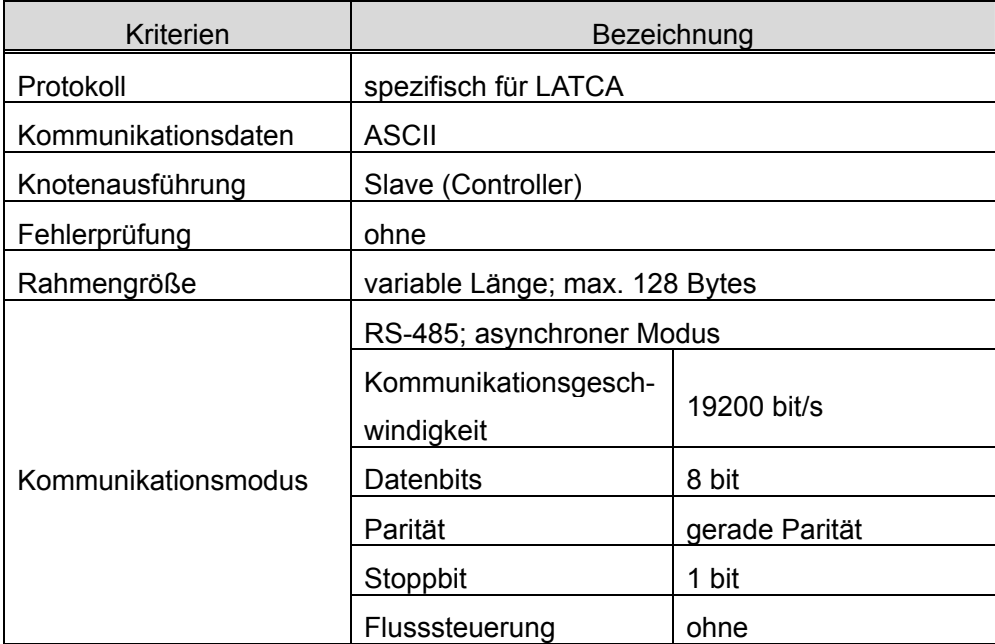

#### **5.2 Frameformat**

Die verwendeten Frameformate der seriellen Kommunikation werden im Folgenden aufgelistet.

#### (1) Frameformat

(i) Anforderungen (SPS oder sonstiges Kommunikationsgerät  $\rightarrow$  Card Motor-Controller)

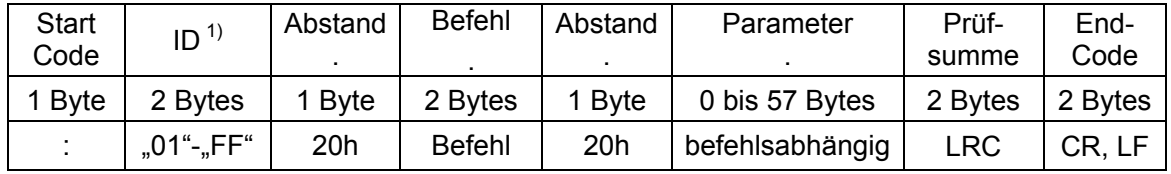

Anm.1) Hierbei handelt es sich um die im Card Motor-Controller eingestellte ID (Anfangseinstellung = 1).

ID-Konfigurationsbeispiel)

 $ID 1$  :,01"

ID15 :"0F"

 $ID16 :: 10$ "

- Anm.2) Bitte sehen Sie einen Abstand von 1 Byte zwischen dem Adress-Befehl-Parameter für ausschließliche Befehls-Parameter vor.
- (ii) Ansprechverhalten (Card Motor-Controller  $\rightarrow$  SPS oder sonstiges Kommunikationsgerät)

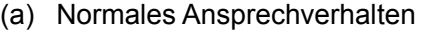

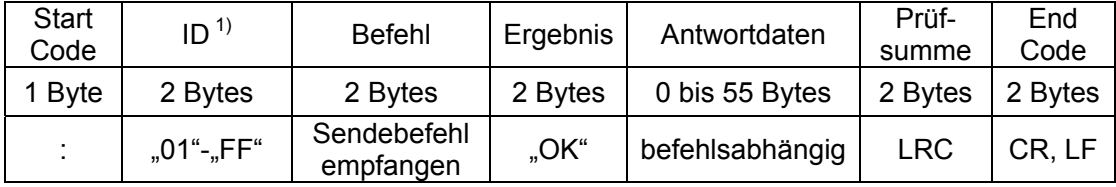

Anm.1) Hierbei handelt es sich um die im Card Motor-Controller eingestellte ID (Anfangseinstellung = 1).

ID-Konfigurationsbeispiel:

- $ID 1$  :,01"
- ID15 :"0F"
- $ID16$  :,10"

(b)

(c) Irreguläres Ansprechverhalten

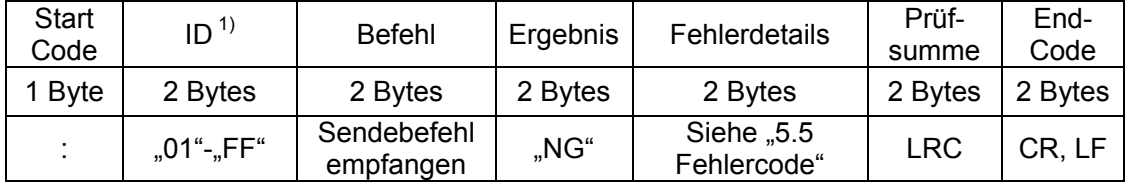

Anm.1) Hierbei handelt es sich um die im Card Motor-Controller eingestellte ID (Anfangseinstellung = 1).

ID-Konfigurationsbeispiel)

- $ID 1 : .01"$
- ID15 :"0F"
- $ID16$  :,10"

#### (2) Schutzverarbeitung der empfangenen Frames

Wenn der ASCII-Code durch Rauschen im empfangenen Frame beschädigt wird und fehlerhafte Daten gemischt werden, wird ein "NG" gesandt. Wenn nur fehlerhafte Daten empfangen werden, kann durch Verwerfen der empfangenen Daten der empfangene Frame geschützt werden. Fehlerhafte Daten sind alle Daten, die von den nachfolgend genannten ASCII-Daten abweichen.

- (a) Alphabet (Groß-/Kleinschreibung)
- (b) Sonderzeichen (BS, Leerzeichen, TAB, Komma, Punkt, Strichpunkt)
- (c) Zeilenumbruch-Code (CR+LF)

#### (3) ID

Bei der Kommunikation zwischen dem Card Motor-Controller und einer SPS oder einem sonstigen Kommunikationsgerät wird nur dann eine Anfrage empfangen und beantwortet, wenn die voreingestellte ID des Card Motor-Controllers und die ID des Kommunikationsdaten-Controllers übereinstimmen. Wenn die ID in den Kommunikationsdaten von der im Card Motor-Controller eingestellten ID abweicht,

werden die empfangenen Kommunikationsdaten verworfen und keine Antwort wird erzeugt.

## **Achtung**

Bitte verwenden Sie eindeutige Controller-IDs für den jeweiligen Controller innerhalb desselben seriellen Kommunikationsnetzes.

Bei der Verwendung nicht eindeutiger IDs kann es zu Interferenzen bei den Antwortdaten kommen.

#### **5.3 Liste der Befehle**

Im Folgenden wird eine Liste mit möglichen Befehlen aufgeführt.

Wenn der Controller auf die "Impulseingang-Ausführung" eingestellt ist, sind die verfügbaren Funktionen begrenzt.

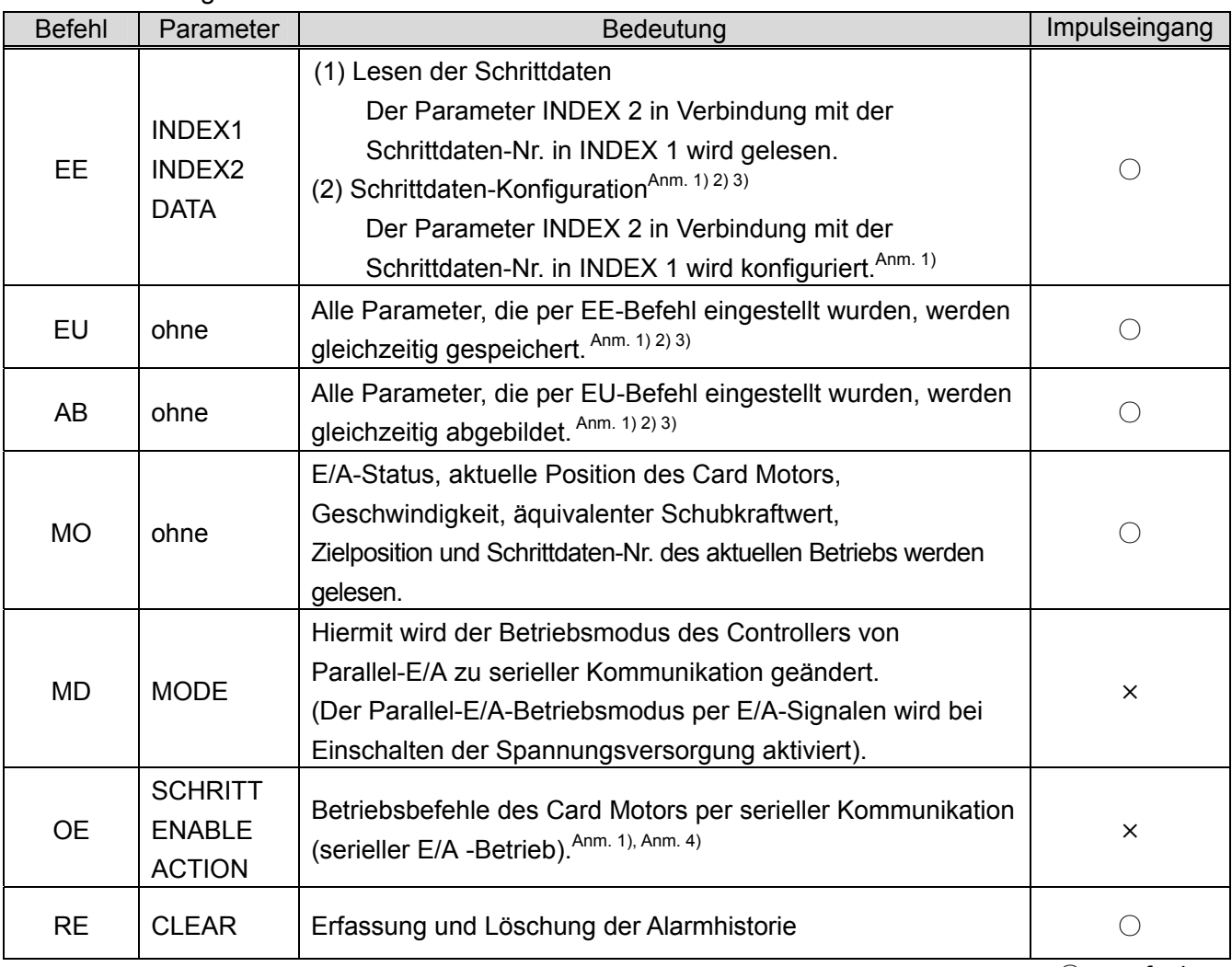

○:verfügbar ×:N/A

Anm.1) Die per EE-Befehl konfigurierten Schrittdaten-Nr. 1-15 werden erst abgebildet, wenn die EU- bzw. AB-Befehle ausgeführt werden. Diese Schrittdaten können nicht mit Betriebsbefehlen verwendet werden, die auf OE-Befehlen basieren.

 Für die per EE-Befehl konfigurierte Schrittdaten-Nr. 20 ist die Ausführung der EU- bzw. AB-Befehle nicht erforderlich. Diese Schrittdaten können mit Betriebsbefehlen verwendet werden, die auf OE-Befehlen basieren.

- Anm.2) Führen Sie bei der Konfiguration und Abbildung der Schrittdaten die Befehle EE → EU → AB in dieser Reihenfolge aus.
- Anm.3) Stellen Sie bei der Konfiguration und Abbildung der Schrittdaten sicher, dass die Spannungsversorgung des Card Motors ausgeschaltet ist. Werden EU- bzw. AB-Befehle ausgeführt, während die Spannungsversorgung des Card Motors eingeschaltet ist, kann es zu unerwarteten Fehlfunktionen kommen.
- Anm.4) Bitte führen Sie den OE-Befehl aus, nachdem Sie den Modus (MODE) mit Hilfe des MD-Befehls auf 1 (serieller E/A-Betrieb) gesetzt haben. Im Modus MODE 0 (paralleler E/A-Betrieb) wird selbst bei Ausführung des OE-Befehls kein Betrieb ausgeführt.

#### **5.4 Details der Befehle**

(1) Details des Befehls zur Schrittdaten-Einstellung "EE"

Die als "INDEX1" oder "INDEX2" identifizierten Schrittdaten-Werte werden gelesen. Die als "INDEX1" oder "INDEX2" identifizierten Schrittdaten-Werte können auch eingestellt werden. Siehe nachstehende Parametertabelle für Details.

(i) Erforderliches Format

#### - Daten lesen

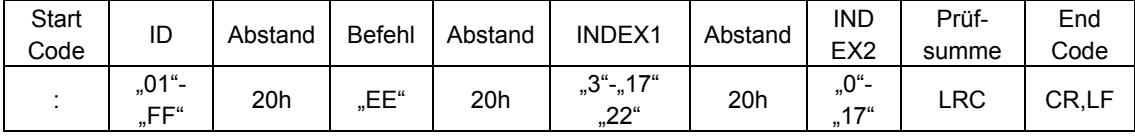

#### - Daten einstellen

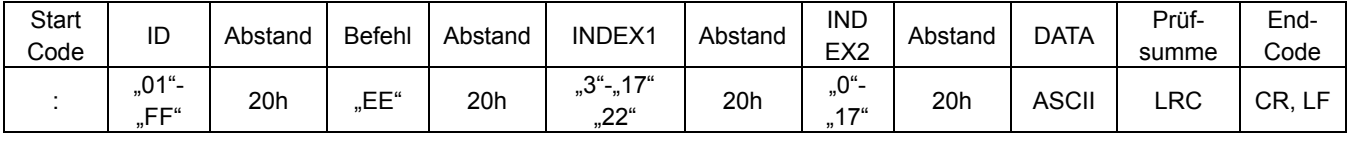

#### - DATA (Konfigurationsdaten)

Bitte stellen Sie den eingestellten Datenwert als ein Vielfaches der Konfigurationseinheit ein. Werte, die kleiner sind als die Konfigurationseinheit, werden verworfen.

#### (ii) Antwortformat

- Daten lesen

#### (a) Normales Ansprechverhalten

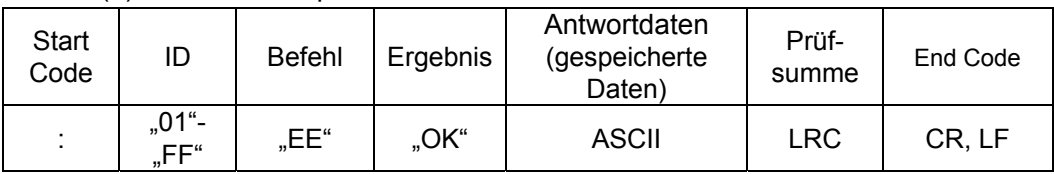

#### (b) Irreguläres Ansprechverhalten

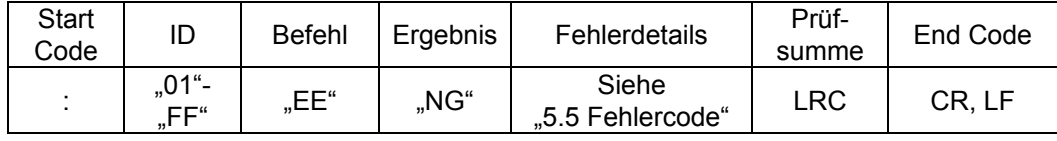

#### - Daten einstellen

#### (a) Normales Ansprechverhalten

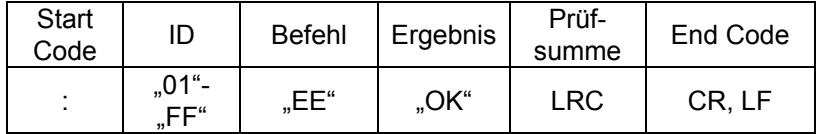

#### (b) Irreguläres Ansprechverhalten

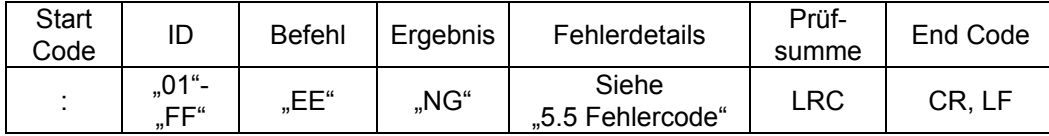

- DATA (gespeicherte Daten)

Die Daten werden als Wert mit 5 Dezimalstellen nach dem Komma gesendet.

Antwortdaten | 0,00000 bis 60000,00000

Beispiel: 1) Beim Lesen der Schrittdaten-Nr. 1: Bewegungszeit Gesendeter Befehl ":EE 3 1D2 (D2 ist die Prüfsumme) Gesendete Daten ":EEOK0.030008B" (8B ist die Prüfsumme) Beispiel: 2) Beim Lesen der Schrittdaten-Nr. 10: Zielposition Gesendeter Befehl ":EE 12 0A3"(A3 ist die Prüfsumme) Gesendete Daten ":EEOK5000.00000F9" (F9 ist die Prüfsumme)

#### (iii) Liste der Parameter

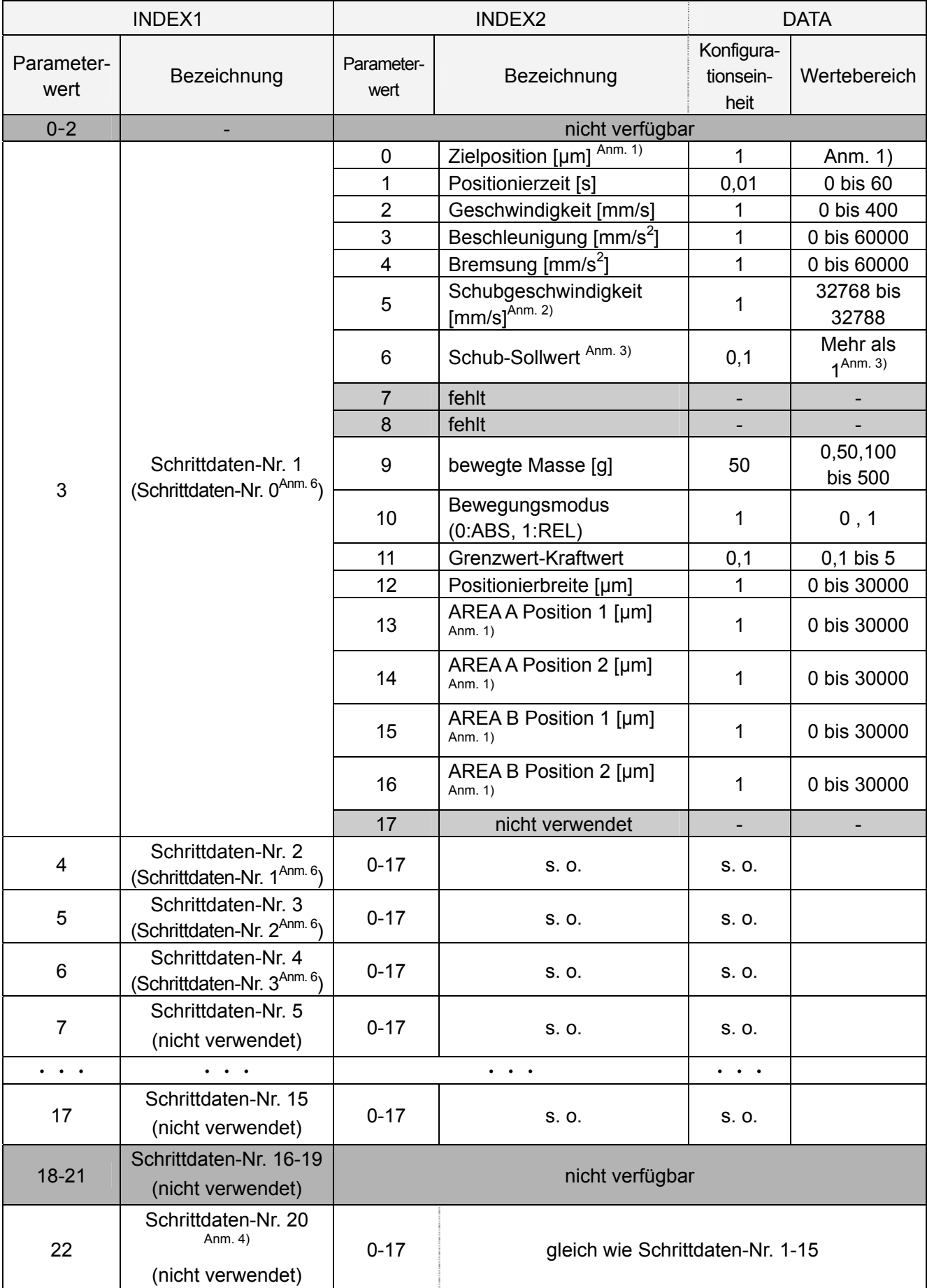

Anm. 1: Der max. Wert ist der "Card Motor-Hub [µm]" (z. B. LAT3-10:10000 maximum)

Die min. Werte in Abhängigkeit von den Betriebsmethoden werden unten dargestellt.

 - REL-Betrieb: Card Motor-Hub [μm] x -1 (z. B. LAT3-10:-10000 minimum) - ABS-Betrieb: 0

Anm. 2: Siehe nachfolgende Beispiele für das Einstellen der "Schubgeschwindigkeit".

- Setzen Sie den Wert der "Schubgeschwindigkeit" für den Positionierbetrieb auf "6" [mm/s].

- Verwenden Sie für die "Schubgeschwindigkeit" den Basiswert "32768" und addieren Sie die Schubgeschwindigkeit in [mm/s].

- Der Einstellbereich der Schubgeschwindigkeit liegt bei 0 bis 20 [mm/s].

Schrittdaten-Nr. 1 (im Impulseingangs-Modus ist die entsprechende Schrittdaten-Nr. 0): Der Controller verwendet die "Schubgeschwindigkeit", die in der Schrittdaten-Nr. 1 als Wert eingestellt ist (im Impulseingangs-Modus Schrittdaten-Nr. 0) als Geschwindigkeit für die "Rückkehr in die Ausgangsposition".

- Stellen Sie daher für Schubvorgänge die "Schubgeschwindigkeit" auf den Wert "6" [mm/s] ein.

- Wenn ein Wert kleiner oder gleich dem Wert "32768" eingegeben wird, wird der Schubvorgang selbst dann nicht ausgeführt, wenn ein "Schub-Sollwert" eingegeben wurde.

(Wenn "0" oder "32768" als "Schubgeschwindigkeit" verwendet wird, dann wird die Geschwindigkeit für die "Rückkehr in die Ausgangsposition" auf 0 mm/s gesetzt und die "Rückkehr in die Ausgangsposition" wird somit nicht ausgeführt.)

Beispiel 1: Schrittdaten-Nr. 1 wird für einen Schubvorgang mit einer Geschwindigkeit von 100 mm/s verwendet:

- Setzen Sie den Wert der "Verfahrgeschwindigkeit" auf "100" [mm/s].

- Setzen Sie den Wert der "Schubgeschwindigkeit" auf "6" [mm/s].

(Somit beträgt die Verfahrgeschwindigkeit für die "Rückkehr in die Ausgangsposition" ebenfalls 6 mm/s.)

Beispiel 2: Schrittdaten-Nr. 1 wird für einen Schubvorgang verwendet. Der Card Motor bewegt sich mit einer Geschwindigkeit von 100 mm/s auf die Position des Schubbetrieb-Starts und führt den Schubbetrieb mit 6 mm/s aus:

- Stellen Sie für die Bewegung des Positionierbetriebs die "Geschwindigkeit" auf den Wert ..100" [mm/s] ein.

- Stellen Sie für die Bewegung des Schubbetriebs die "Schubgeschwindigkeit" auf den Wert  $,32774$ " (32768 + 6 mm/s) ein.

 (Somit beträgt die Verfahrgeschwindigkeit für den Schubbetrieb und die "Rückkehr in die Ausgangsposition" 6 mm/s.)

Schrittdaten-Nr. 2 oder höher (im Impulseingangs-Modus ist die entsprechende Schrittdaten-Nr. 1 oder höher):

Beispiel 3:

- Für den Positionierbetrieb: Setzen Sie den Wert der "Schubgeschwindigkeit" auf "32768".

(Somit wird die "Schubgeschwindigkeit" für Schrittdaten-Nr. 2 auf 0 mm/s gesetzt.)

- Für den Schubbetrieb: Setzen Sie den Wert der "Schubgeschwindigkeit" auf "32774" (6 mm/s + 32768).

(Somit wird die "Schubgeschwindigkeit" für Schrittdaten-Nr. 2 auf 6 mm/s gesetzt.)

Der "Schub-Sollwert" muss ebenfalls eingestellt werden.

- Anm. 3: Die max. Werte sind je nach Card Motor-Typ unterschiedlich. (LAT3\*-10: 5, LAT3\*-20: 4,8, LAT3\*-30: 3,9, LAT3\*-50: 2,0)
- Anm. 4: Für den Direktbetrieb wird die Schrittdaten-Nr. 20 verwendet.
- Anm. 5: Wenn die Zielposition den Hubbereich überschreitet, die Betriebsgeschwindigkeit des Card Motors höher als 400 mm/s ist oder ein anderer unzulässiger Wert eingestellt ist, tritt während des Betriebs ein "Schrittdaten-Fehler" auf. Bitte stellen Sie nur zulässige Sollwerte ein.

Anm. 6: Die Schrittdaten-Nr. in Klammern gelten für den Impulseingang-Modus.

### **Achtung**

**Für INDEX1 nur die Werte 3-17 oder 22 bzw. für INDEX2 nur die Werte 0-6 oder 9-16 einstellen.** 

Andernfalls kann ein Alarm aktiviert werden oder es kann zu einer unerwarteten Fehlfunktion des Card Motors kommen.

**Die Änderung der Schrittdaten erfolgt nicht nur durch Senden eines EE-Befehls.** 

Übermitteln Sie bei der Konfiguration/Abbildung der Schrittdaten die Befehle in der Reihenfolge EE→EU→AB.

**Die Schrittdaten-Nr. 20 wird nach der Unterbrechung der Spannungsversorgung zurückgesetzt.** 

Bitte nehmen Sie für den Direktbetrieb die entsprechenden Einstellungen vor.

**Stellen Sie die bewegte Masse und die Geschwindigkeit für die Rückkehr in die Ausgangsposition auf die Werte für Schrittdaten-Nr. 1 ein** (im Impulseingang-Modus Schrittdaten-Nr. 0).

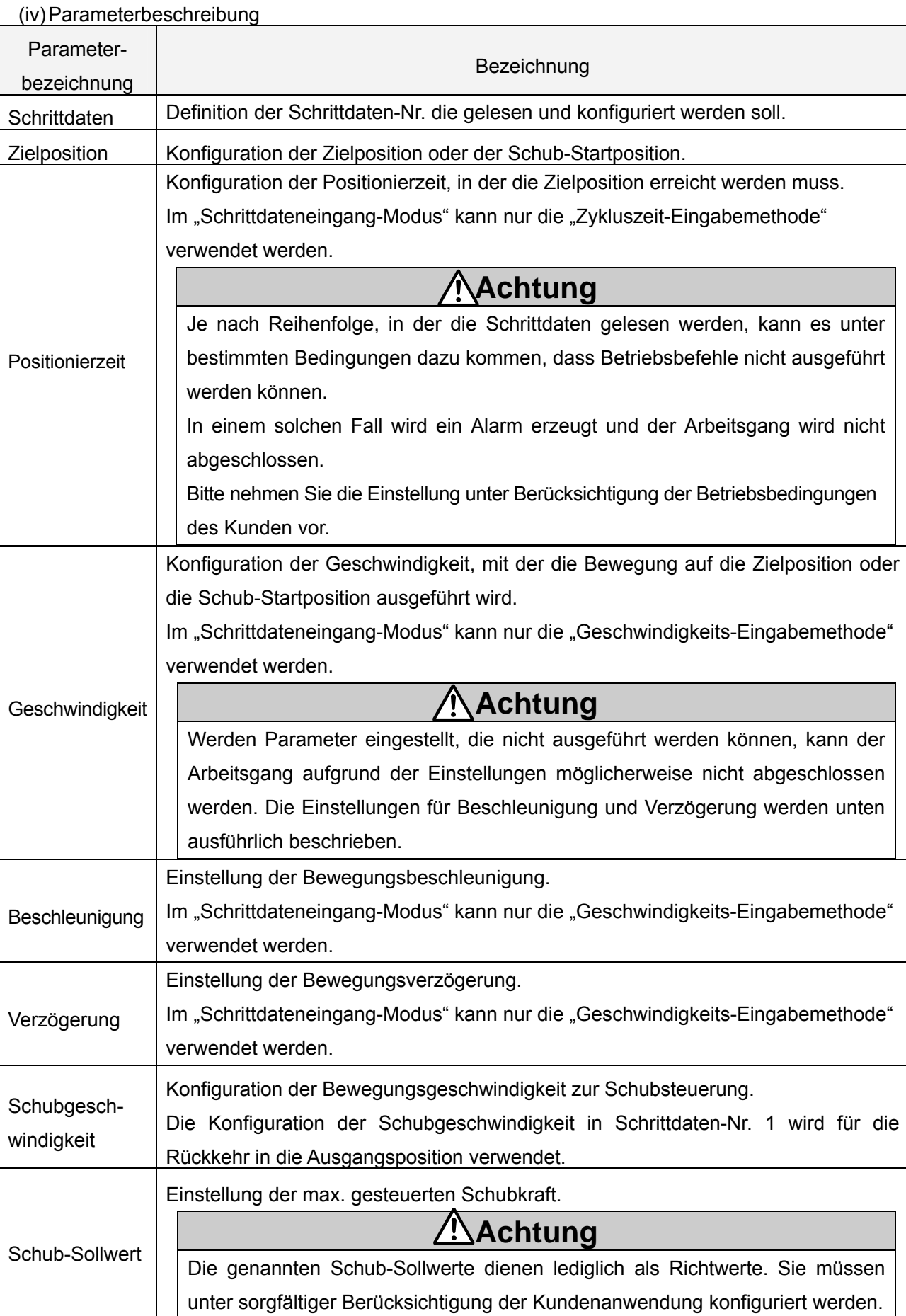

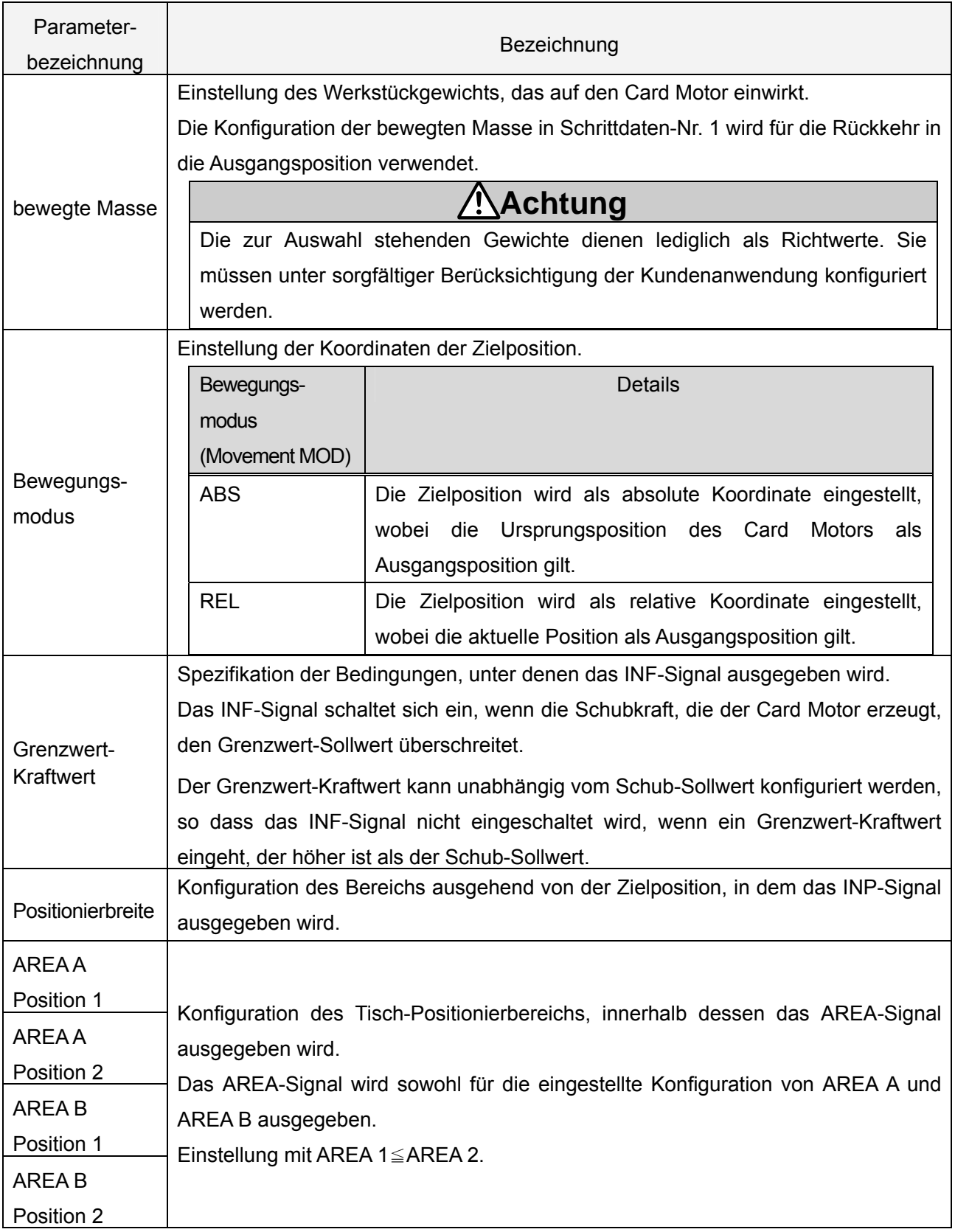

#### (2) Details des Befehls zur Schrittdaten-Speicherung "EU"

Wird nach der Ausführung des Befehls zur Schrittdaten-Einstellung "EE" verwendet.

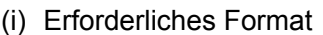

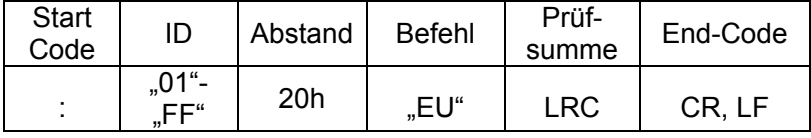

(ii) Antwortformat

(a) Normales Ansprechverhalten

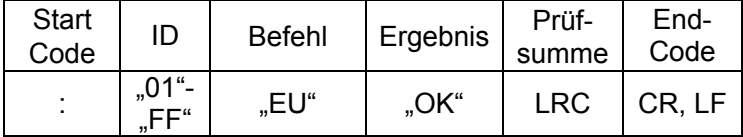

(b) Irreguläres Ansprechverhalten

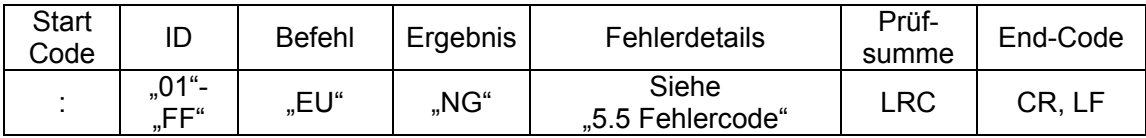

## **Achtung**

**Führen Sie den EE-Befehl unter folgenden Bedingungen aus:** 

**im Parallel-E/A-Modus bei ausgeschaltetem SVON-Signal.** 

im seriellen E/A-Betrieb, wenn das ACTION-Byte im OE-Befehl auf "0" gesetzt ist.

Andernfalls kann es zu einer unerwarteten Fehlfunktion des Card Motors kommen.

(3) Details des Befehls zur Schrittdaten-Abbildung "AB"

Wird nach der Ausführung des Befehls zur Schrittdaten-Speicherung "EU" verwendet.

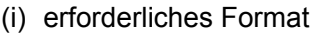

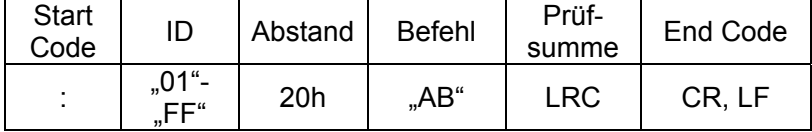

(ii) Antwortformat

(a) Normales Ansprechverhalten

| <b>Start</b><br>Code | ID               | <b>Befehl</b> | Ergebnis | Prüf-<br>summe | Ende<br>Code |
|----------------------|------------------|---------------|----------|----------------|--------------|
| ٠                    | ,01"-<br>ㄷㄷ"<br> | "AB"          | "OK"     | LRC            | CR, LF       |

(b) Irreguläres Ansprechverhalten

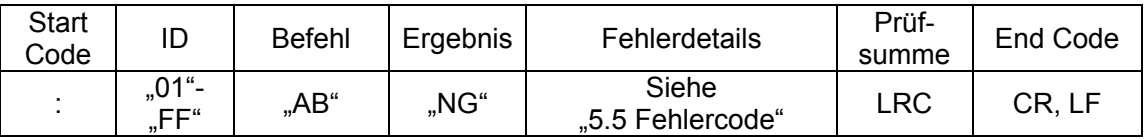

#### (4) Details des Überwachungsbefehls "MO"

Führen Sie vor der Verwendung des Überwachungsbefehls die Rückkehr in die Ausgangsposition aus. Wird der Überwachungsbefehl vor der Rückkehr in die Ausgangsposition eingegeben, sind die erfassten Informationen möglicherweise nicht korrekt.

(i) Erforderliches Format

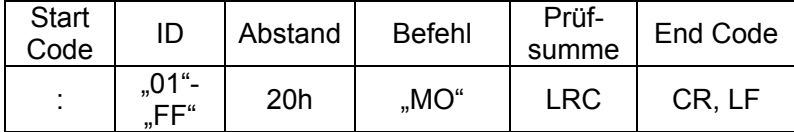

#### (ii) Antwortformat

(a) Normales Ansprechverhalten

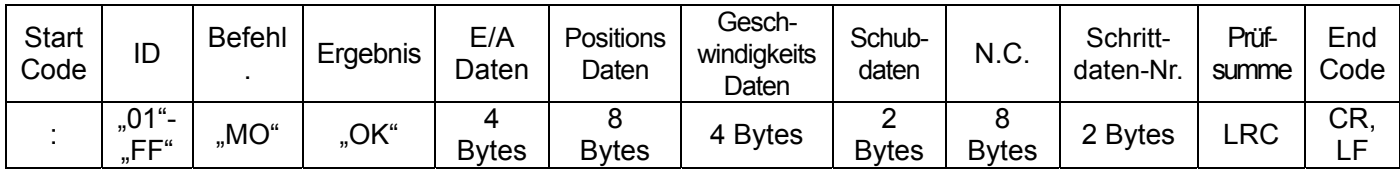

#### (b) Irreguläres Ansprechverhalten

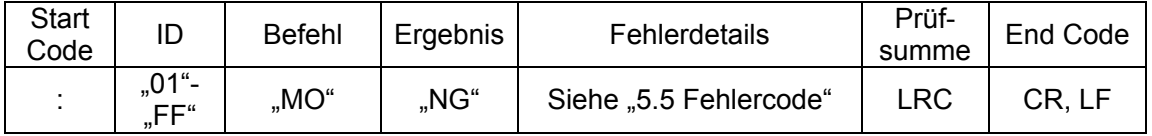

#### (iii) Überwachungsdetails

(a) E/A-Daten

Binär ausgedrückt wird bei eingeschaltetem E/A "1" angezeigt und "0" bei ausgeschaltetem E/A. Diese Werte werden nach ASCII konvertiert und gesendet.

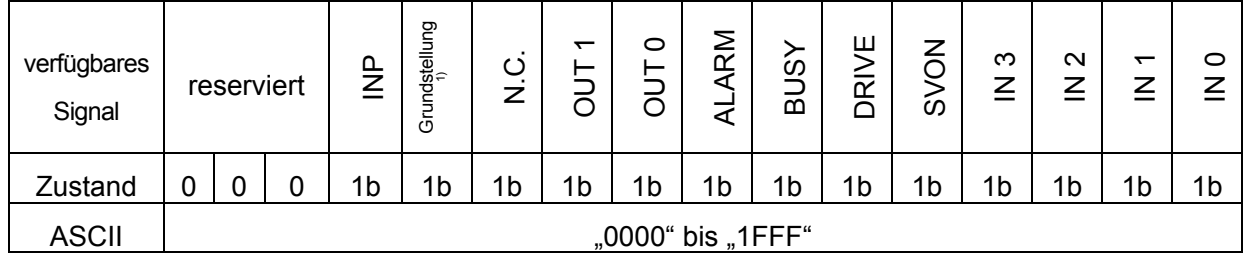

Anm. 1) Wechselt nach Vervollständigung der Rückkehr in die Ausgangsposition zu "1".

Beispiel: gesendete Daten:  $0A9Ch \Rightarrow 0000, 1010, 1001, 1100b$ 

E/A-Status: nach der Rückkehr in die Grundstellung, während OUT1・ALARM-Signalausgang, während SVON・IN3・IN2-Signalausgang

#### (b) Positionierdaten (Encoderzählerwert)

Die aktuellen Positionsdaten werden als Encoderzählerwert gesendet.

Bitte berechnen Sie die Position, indem Sie die Encoderauflösung des zu verwendenden Card Motor-Typen multiplizieren.

Als Richtwert gilt, dass 0 mm als Zählerwert 1000000 eingestellt ist.

Es erfolgt eine Abwärtszählung während der Ausführung der Bewegung ausgehend von 0 mm in Ausfahrrichtung.

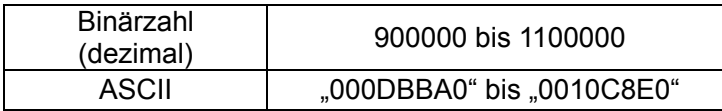

Formelbeispiel: LAT3-10 (Encoderauflösung: 0,03 mm)

Datenantwort: "000F418C" ⇒ Zählung 999820

Tischposition des Card Motors: (1000000-999820)x 0,03 mm= 5,4 mm

#### (c) Geschwindigkeitsdaten mm/s

Antwortet mit den Daten (absolute Werte) zur aktuellen Bewegungsgeschwindigkeit des Card Motors. Die Richtung wird nicht berücksichtigt.

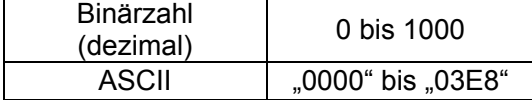

#### (d) Äquivalente Schubwertdaten

Ein Wert, der dem 10-Fachen des Werts der äquivalenten Schubkraft entspricht, wird gesendet.

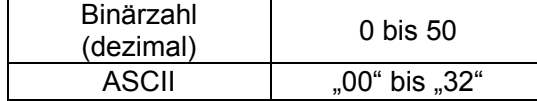

(e) ausgeführte Schrittdaten-Nr.

Die ausgeführte Schrittdaten-Nr. wird gesendet. Die verwendbaren Nummern sind folgende:

0: nicht ausgeführt

1-15: Schrittdaten-Nr. des Schrittdatenbetriebs

20: Direktbetrieb

99: Rückkehr in die Ausgangsposition

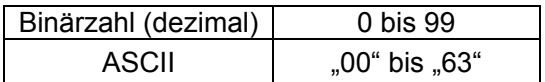

(5) Details zum Änderungsbefehl der Betriebsbefehlmethode "MD"

Hiermit wird der Betriebsmodus des Controllers von Parallel-E/A zu serieller Kommunikation geändert. (Der Parallel-E/A-Betriebsmodus per E/A-Signalen wird bei Einschalten der Spannungsversorgung aktiviert).

Zur Verwendung dieses Befehls setzen Sie den Card Motor-Controller zunächst in den Betriebsmodus mit serieller Kommunikation und führen dann den "OE"-Befehl aus.

- Parallel-E/A-Betrieb: Der Betrieb folgt dem Betriebsbefehl-Eingang per E/A-Signalen. (Spannungsversorgung eingeschaltet (ON))

-Serieller E/A-Betrieb: Der Parallel-E/A-Eingang wird nicht akzeptiert.

Der Parallel-E/A wird wie im Schrittdaten-Eingangsmodus ausgegeben.

(i) Erforderliches Format

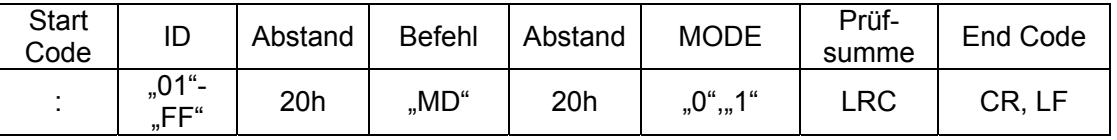

(ii) Antwortformat

#### (a) Normales Ansprechverhalten

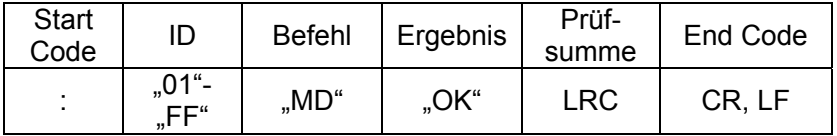

(b) Irreguläres Ansprechverhalten

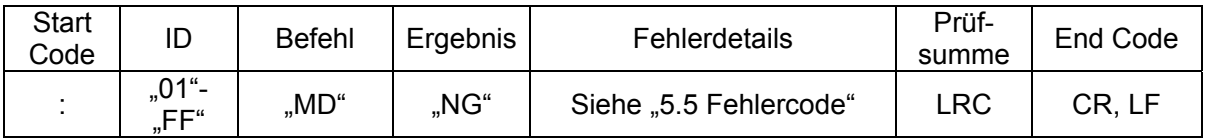

(iii) Liste der Parameter

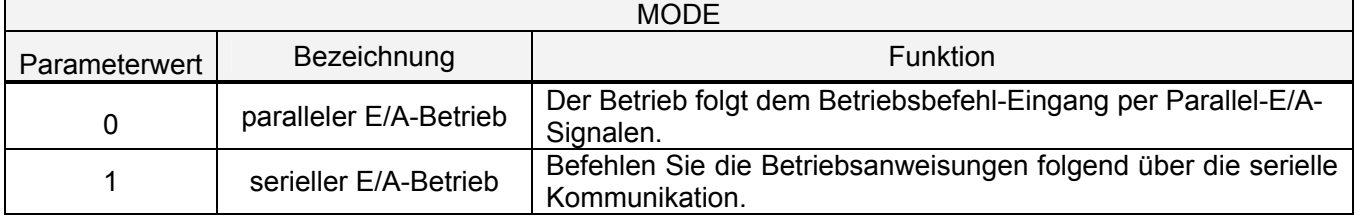

(iv) Vorsichtsmaßnahmen für die Ausführung des Änderungsbefehls der Betriebsbefehlmethode [MD]

- (a) Beim Einschalten der Spannungsversorgung des Controllers startet der Controller automatisch im E/A-Betriebsmodus. Wenn die Spannungsversorgung des Controllers zurückgesetzt wird, geben Sie den seriellen E/A-Betrieb mit Hilfe des "MO"-Befehls erneut ein.
- (b)Führen Sie die Rückkehr in die Ausgangsposition durch, bevor Sie den Card Motor nach einer Änderung des Betriebsbefehlsmodus des Controllers in Betrieb nehmen.
- (c) Wenn Sie vom seriellen E/A-Betriebsmodus in den parallelen E/A-Betriebsmodus wechseln, werden eingegebene Parallel-E/A-Signale deaktiviert. Geben Sie nach einem Wechsel zum

Parallel-E/A-Betriebsmodus die Parallel-E/A-Signale erneut vollständig ein.

(d)Wenn der Controller für den Betrieb im Impuls-Eingangsmodus konfiguriert ist, ist ein serieller E/A-Betrieb nicht möglich.

Wechseln Sie mit Hilfe der Konfigurationssoftware zwischen Schrittdaten-Eingangsmodus und Impuls-Eingangsmodus.

- (e)Unterbrechen Sie die Spannungsversorgung des Card Motors und verwenden Sie den "MD"-Befehl (Senden der Aktion = "0" per "OE"-Befehl).
- (6) Details zum Fahrbefehl "OE"

Um diesen Befehl verwenden zu können muss der Controller zuvor über den "MD"-Befehl in den Betriebsmodus mit seriellem E/A gesetzt werden. Dieser Befehl muss auch im Schrittdatenmodus und im Modus für Direktbetrieb verwendet werden. Wählen Sie die gewünschte Schrittdaten-Nr. und senden Sie ACTION "0", sobald ACTION "1" gesendet wurde führen Sie die in STEP gewählte Schrittdaten-Nr. aus.

Vor dem Betrieb im Modus für Direktbetrieb verwenden Sie den "EE"-Befehl, um die Parameter der Schrittdaten-Nr. 20 im Voraus einzustellen. Der Direktbetrieb erfolgt entsprechend den in der Schrittdaten-Nr. 20 konfigurierten Schrittdaten.

#### (i) Erforderliches Format

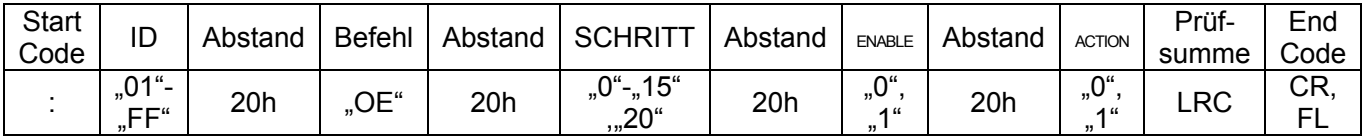

#### (ii) Antwortformat

(a) Normales Ansprechverhalten

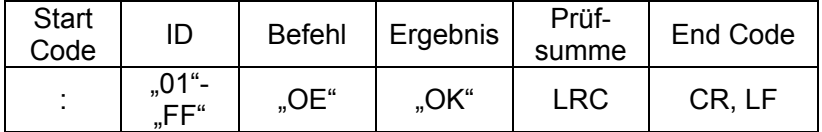

#### (b) Irreguläres Ansprechverhalten

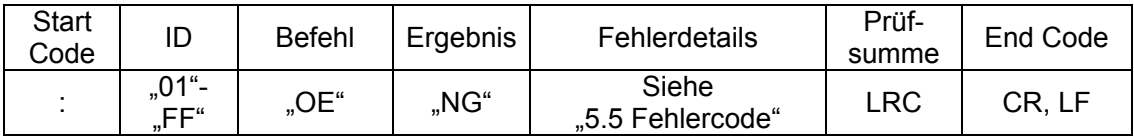

#### (iii) Parameterbeschreibung

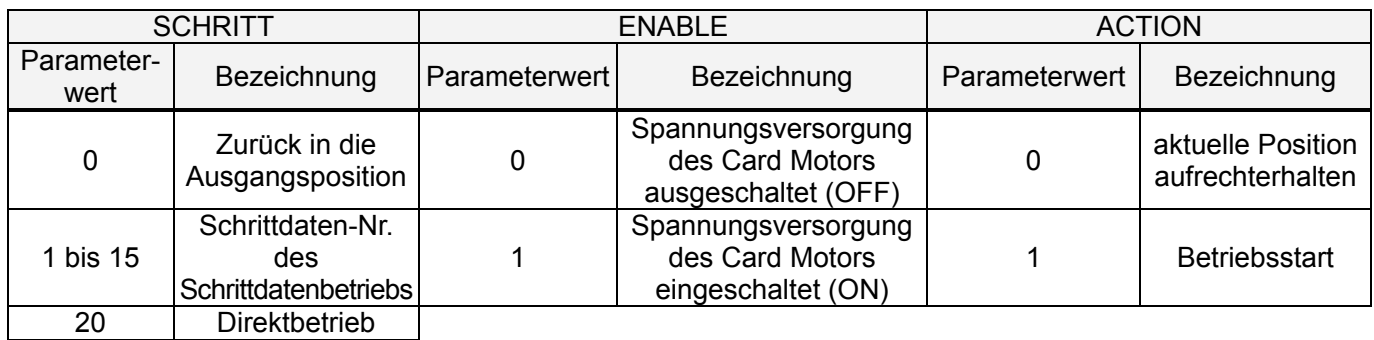

(iv) Betrieb und Parameter: Beispiele

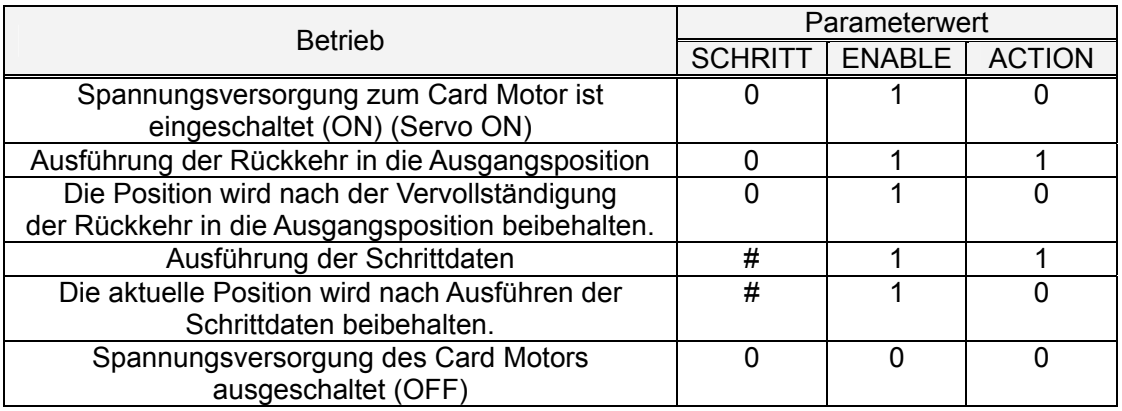

#: Betriebs-Schrittdaten-Nr. (1-15, 20)

## **Achtung**

**Führen Sie die folgenden Schrittdaten nur aus, nachdem der Card Motor den aktuellen Arbeitsvorgang abgeschlossen hat.** 

Andernfalls kann es zu einer unerwarteten Fehlfunktion des Card Motors kommen.

#### (7) Details des Alarmhistorie-Befehls "RE"

Mit diesem Befehl wird die im Controller gespeicherte Alarmhistorie ausgelesen. Die Alarmhistorie kann durch Setzen des Parameters auf "0" gelöscht werden (dadurch wird die gesamte Alarmhistorie auf Nr. 0 gesetzt).

Dieser Befehl kann verwendet werden, um bei Auftreten eines Alarms die Alarmdetails zu prüfen.

#### (i) erforderliches Format

(a) Daten lesen

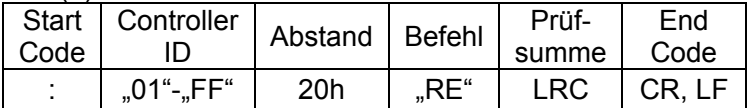

(b) Daten löschen

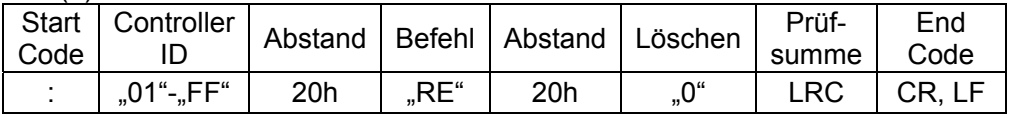

#### (ii) Antwortformat

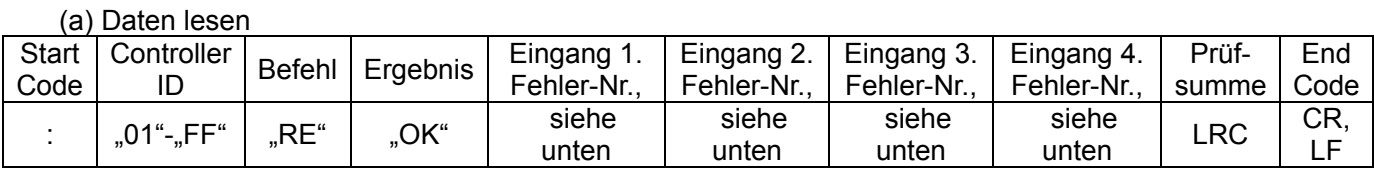

(b) Daten löschen

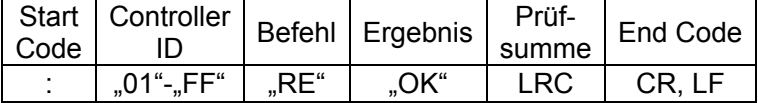

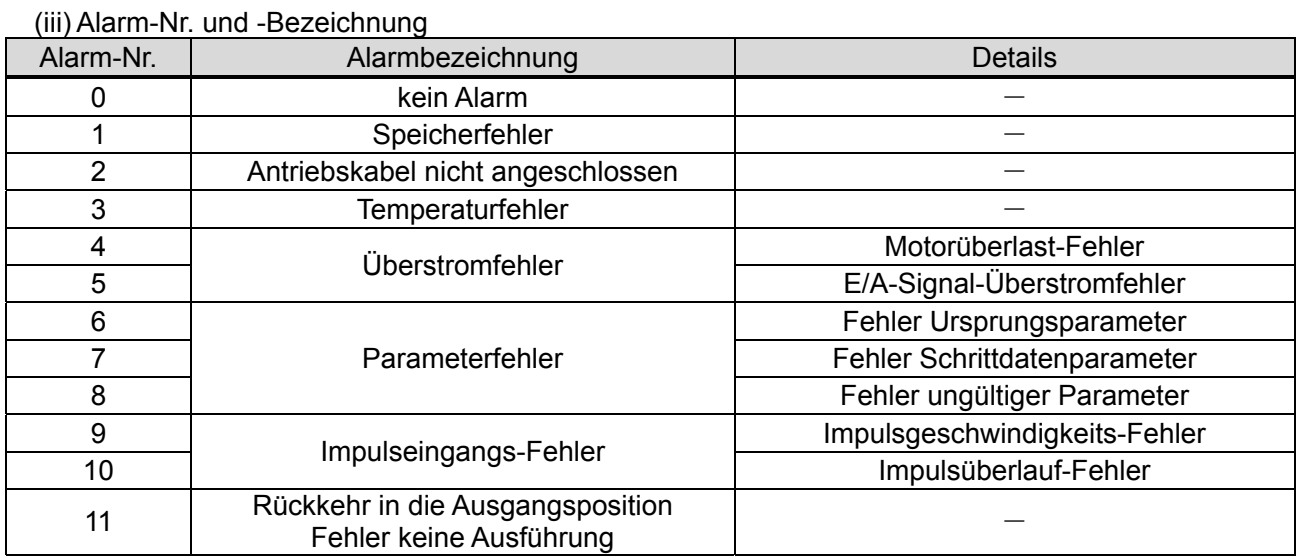

・Wenn ein Fehler auftritt, wird die Fehlernummer in Eingang 1 gespeichert und der bestehende Eingang wird zu Eingang 2, der bestehende Eingang 2 zu Eingang 3 usw. verschoben.

Details und Maßnahmen zur Alarmbehebung finden Sie in Abschnitt 16, Alarmabfrage (S. 81) in der Betriebsanleitung des "Card Motor-Controllers (Ausführung mit Schrittdaten-Eingang)".

## **Achtung**

**Stellen Sie sicher, dass die Alarmhistorie erst dann gelöscht wird, wenn die entsprechenden Korrekturmaßnahmen zur Behebung des Alarms getroffen wurden.** 

Beim Löschen der Alarmhistorie werden auch alle aktuelle auftretenden Alarme gelöscht.

#### **5.5 Fehlercode**

Die Datenantworten, die aus den jeweiligen Befehlen empfangen werden, werden in das Binärformat konvertiert (1 Byte)  $\rightarrow$  ASCII (2 Bytes).

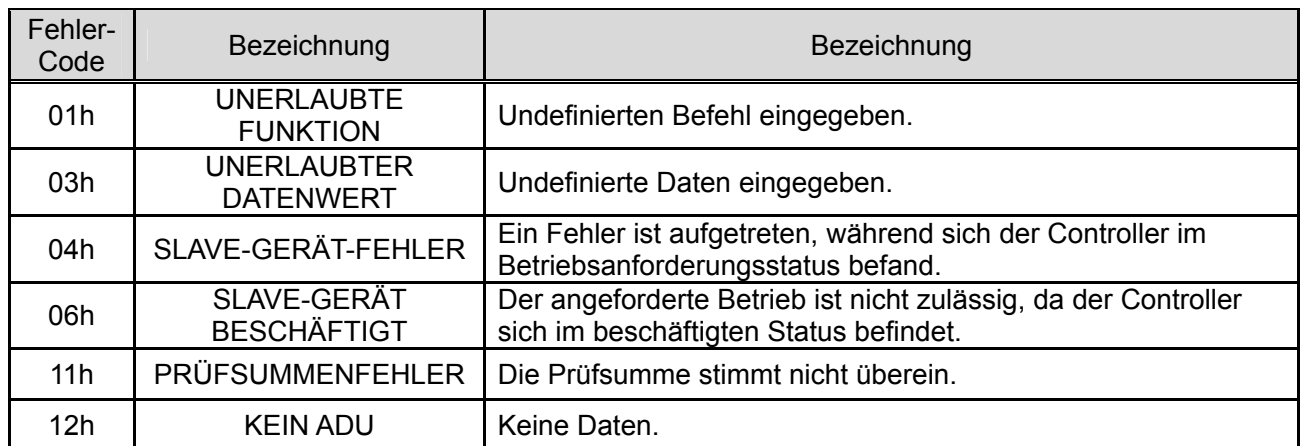

Anm.) Wenn ein Kommunikationsfehler auftritt (Framefehler, Überlauffehler, Paritätsfehler usw.) werden die empfangenen Daten verworfen, da keine Antwort möglich ist.

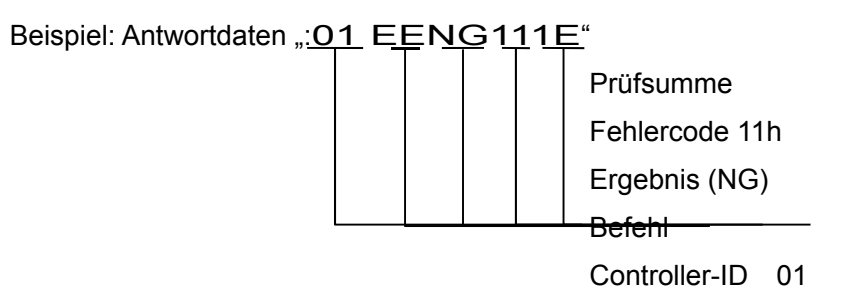

#### **6. Beispiele für den Betrieb des Card Motor-Controllers**

#### **6.1 Grundeinstellungen, E/A-Konfiguration**

Stellen Sie die folgenden Kriterien mit Hilfe der Controller-Konfigurationssoftware im Controller ein.

(Siehe Betriebsanleitung des "Card Motor-Controllers (Ausführung mit Schrittdaten-Eingang)" für Details.)

- ・Eingangsausführung (wählen Sie den Schrittdateneingang)
- ・Einbaurichtung des Card Motors
- ・Methode der Rückkehr in die Ausgangsposition
- ・Methode der Schrittdaten-Eingabe
- ・Ausgangssignalfunktionen
- ・Area-Bereich
- ・Grenzwert-Kraftwert

#### **6.2 Schrittdaten-Konfiguration**

Es folgt eine Beschreibung der Vorgehensweise für die Schrittdaten-Konfiguration.

(1) Unterbrechen Sie im Schrittdaten-Betrieb die Spannungsversorgung aus dem Card Motor mit Hilfe des "OE"-Befehls.

Die Spannungsversorgung zum Card Motor braucht bei der Konfiguration der Schrittdaten-Nr. 20 im Direktbetrieb nicht unterbrochen zu werden.

- (2) Die Schrittdaten werden mit Hilfe des "EE"-Befehls konfiguriert.
- (3) Die konfigurierten Daten werden mit Hilfe des "EU"-Befehls im Speicher gespeichert. (im Direktbetrieb nicht erforderlich)
- (4) Die Steuerdaten werden mit Hilfe des "AB"-Befehls im Speicher abgebildet. (im Direktbetrieb nicht erforderlich)
	- \* Warnhinweise für die Konfiguration der Schrittdaten
- (1) Wenn ein Kommunikationsfehler auftritt (Framefehler, Überlauffehler, Paritätsfehler usw.) kann keine Antwort erfolgen. Dadurch werden die empfangenen Daten verworfen und es wird kein irreguläres Ansprechverhalten mit Fehlercode gesendet. Sehen Sie daher eine Neuversuch-/Timeout-Verarbeitung im Übermittlungsgerät vor.
- (2) Bitte verwenden Sie für die Voreinstellung der grundlegenden Controller-Einstellungen die Controller-Konfigurationssoftware.
- (3) Die Frequenz für das Überschreiben der Schrittdaten-Zielwerte für die Schrittdaten-Nr. 1-15 beträgt 100000 Mal. Bitte vermeiden Sie ein übermäßiges Überschreiben.
- (4) Während der Datenspeicherung darf die Spannungsversorgung nicht unterbrochen werden.

Bei einem unvorhergesehenen Ausfall der Spannungsversorgung wird empfohlen, den Controller mit Hilfe der Controller-Konfigurationssoftware zu initialisieren.

(5) Stellen Sie stets sicher, dass die Spannungsversorgung des Card Motors im Schrittdaten-Betrieb bei der Schrittdaten-Konfiguration unterbrochen ist (ENABLE-Byte im OE-Befehl auf "0"). Werden die Schrittdaten bei eingeschalteter Spannungsversorgung konfiguriert, kann es zu Fehlfunktionen

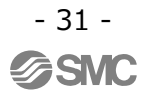

kommen.

(6) Stellen Sie sicher, dass die Rückkehr in die Ausgangsposition abgeschlossen ist, bevor der Betrieb nach Änderungen der Schrittdaten für den Schrittdaten-Betrieb aufgenommen wird.

### **Achtung**

**Führen Sie den EE-Befehl unter folgenden Bedingungen aus:** 

**im Parallel-E/A-Modus bei ausgeschaltetem SVON-Signal.** 

im seriellen E/A-Betrieb, wenn das ACTION-Byte im OE-Befehl auf "0" gesetzt ist.

Andernfalls kann es zu einer unerwarteten Fehlfunktion des Card Motors kommen.

#### **6.3 Betriebsdatenerfassung**

In diesem Abschnitt wird erläutert, wie die Betriebsdaten des Card Motors erfasst werden.

(1) Die Betriebsdaten werden mit Hilfe des "MO"-Befehls erfasst.

#### **6.4 Betriebsbefehlmethode**

Dieser Abschnitt beschreibt die Vorgehensweise für Betriebsbefehle an den Card Motor per serieller Kommunikation.

(1) Stellen Sie sicher, dass der SVON-Signaleingang in den Controller ausgeschaltet und die Spannungsversorgung des Card Motors unterbrochen ist.

(2) Schalten Sie den Controller mit Hilfe des "MD"-Befehls in den Betriebsmodus für seriellen E/A.

(3) Spezifizieren Sie die auszuführenden Schrittdaten sowie die Betriebsbefehle mit Hilfe des "OE"-Befehls in Abstimmung auf die jeweilige Betriebsmethode wie unten beschrieben.

Im Schrittdatenbetrieb: Die Schrittdaten-Nr. 1-15 werden definiert.

Im Direktbetrieb: Die Schrittdaten-Nr. 20 wird definiert.

## /!**\Achtung**

Senden Sie beim Betrieb mit Hilfe des "OE"-Befehls zunächst ACTION "0" bevor Sie den Betrieb starten und dann ACTION "1", um den Betrieb zu starten.

Die in STEP gewählte Schrittdaten-Nr. wird nach Senden von ACTION "1" ausgeführt.

#### **6.5 Programmbeispiele**

Im Folgenden finden Sie Programmbeispiele für die Einstellung der Grundparameter und die Ausführung der Schrittdaten unter Verwendung der seriellen Kommunikation.

Hier wird jede Anfrage und Antwort in ASCII-Zeichen angezeigt, Leerzeichen als " ", die Überwachungsdetails des MO-Befehls als "\*\*" und der Code für den Abschluss der Prüfsumme wird ausgelassen und wie folgt dargestellt.

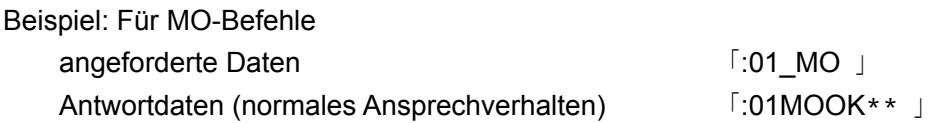

(1) Grundeinstellungen

Konfigurieren Sie die Grundparameter und die E/A-Funktionen mit Hilfe der Konfiguration.

(2) Beispiele für die Schrittdaten-Konfiguration

Befehle, die ausgegeben werden, um die Schrittdaten-Nr. 1 im Card Motor-Controller (Controller-ID1) auf die Bewegungszeit einzustellen: 0,1 s und Zielposition: 10 mm.

Im Direktbetrieb (Schrittdaten-Nr. 20) sind die Befehle "EU" und "AB" nicht erforderlich.

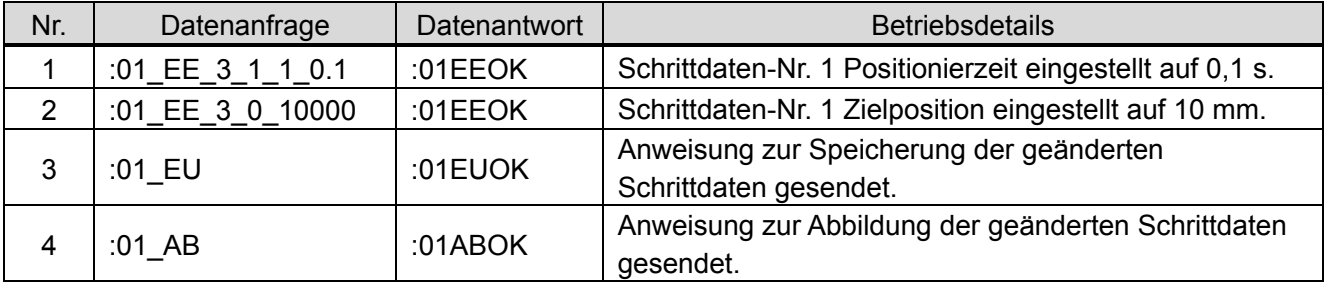

### **Achtung**

**Für INDEX1 nur die Werte 3-17 und 22 bzw. für INDEX2 nur die Werte 0-6 und 9-16 einstellen.**

Andernfalls kann es zu Alarmen oder zu unerwarteten Fehlfunktionen des Card Motors kommen.

(3) Zurück in die Ausgangsposition

Wechseln Sie den Betriebsmodus des Card Motor-Controllers (Controller-ID1) in den seriellen E/A-Betrieb und senden Sie den Befehl für die Rückkehr in die Ausgangsposition.

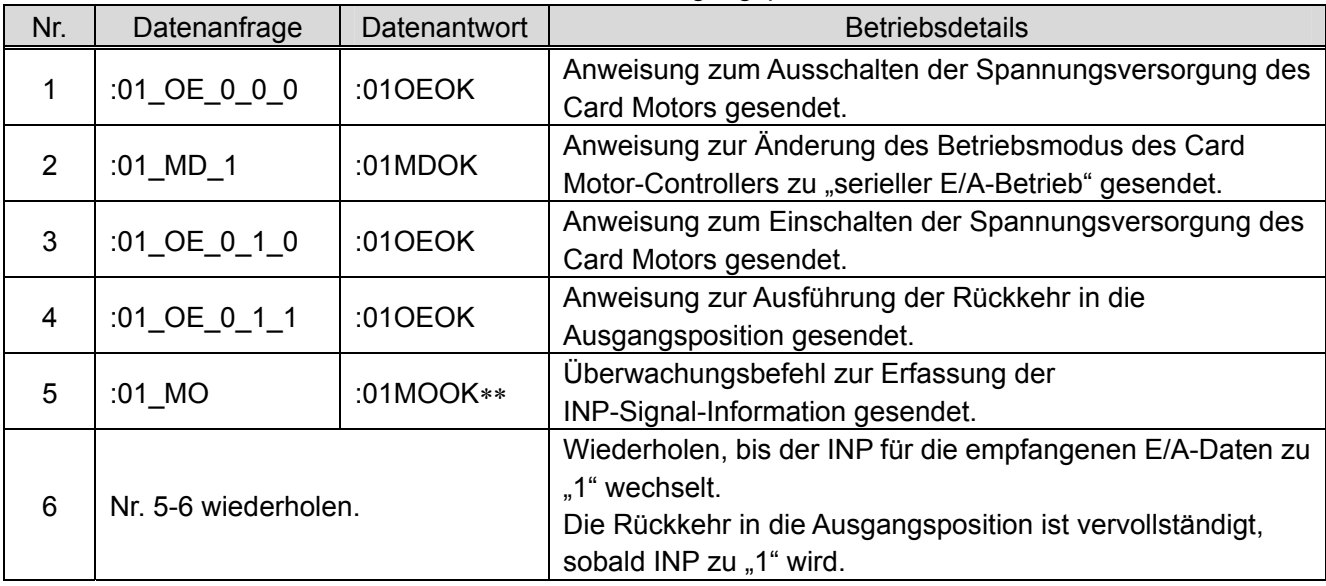

#### (4) Beispiel für den Positionierbetrieb (Schrittdaten-Betrieb)

Wechseln Sie den Betriebsmodus des Card Motor-Controllers (Controller-ID1) in den seriellen E/A-Betrieb, führen Sie die Rückkehr in die Ausgangsposition aus und wiederholen Sie Schrittdaten-Nr. 1 und 2.

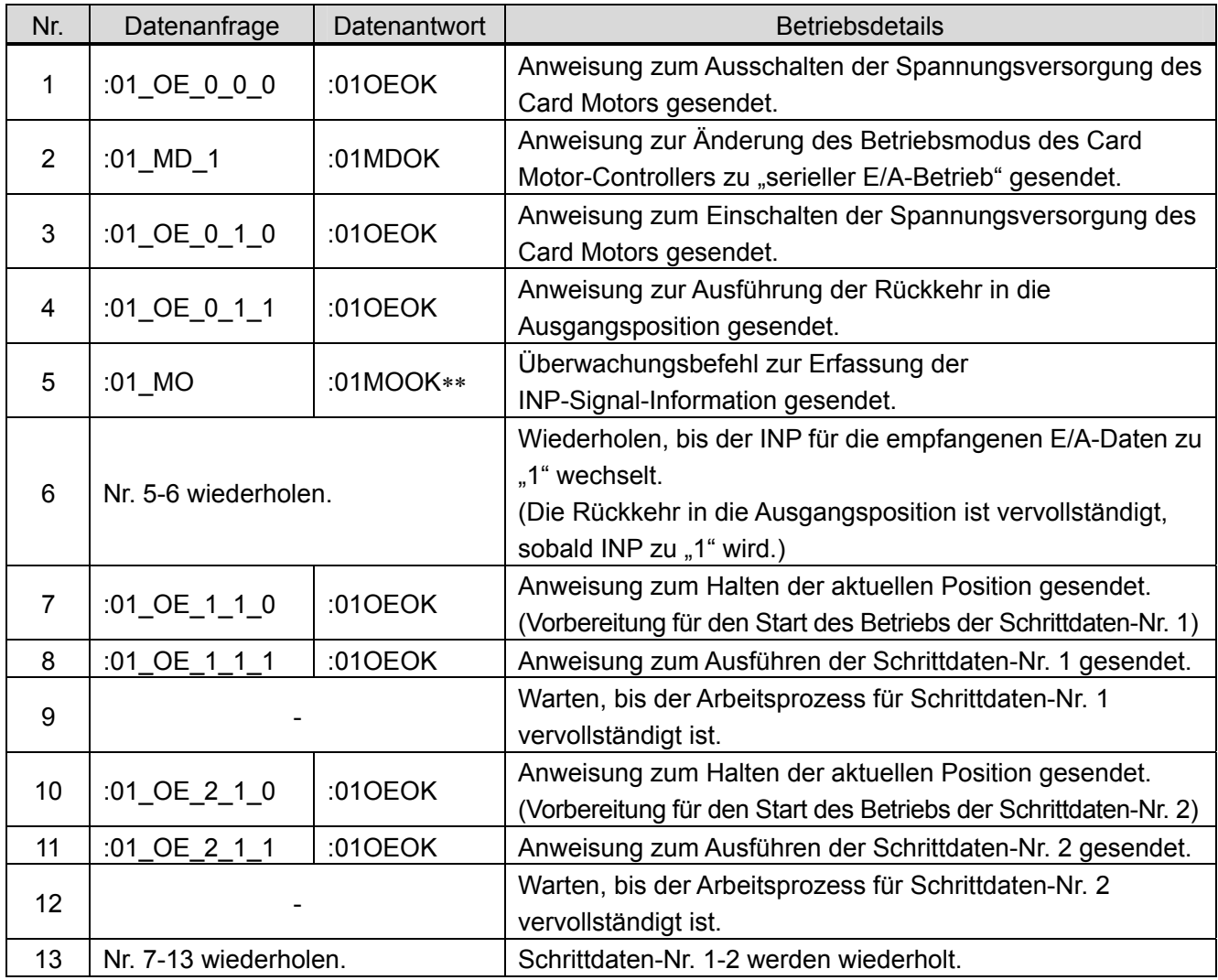

#### (5) Beispiel für den Positionierbetrieb (Direktbetrieb)

Ändern Sie den vorkonfigurierten Betriebsmodus des Card Motor-Controllers (Controller-ID1, Zykluszeit-Eingabemethode) zum seriellen E/A-Betrieb, führen Sie die Rückkehr in die Ausgangsposition durch und der Tisch wird über Befehle für den Direktbetrieb von 5 mm auf 10 mm bewegt.

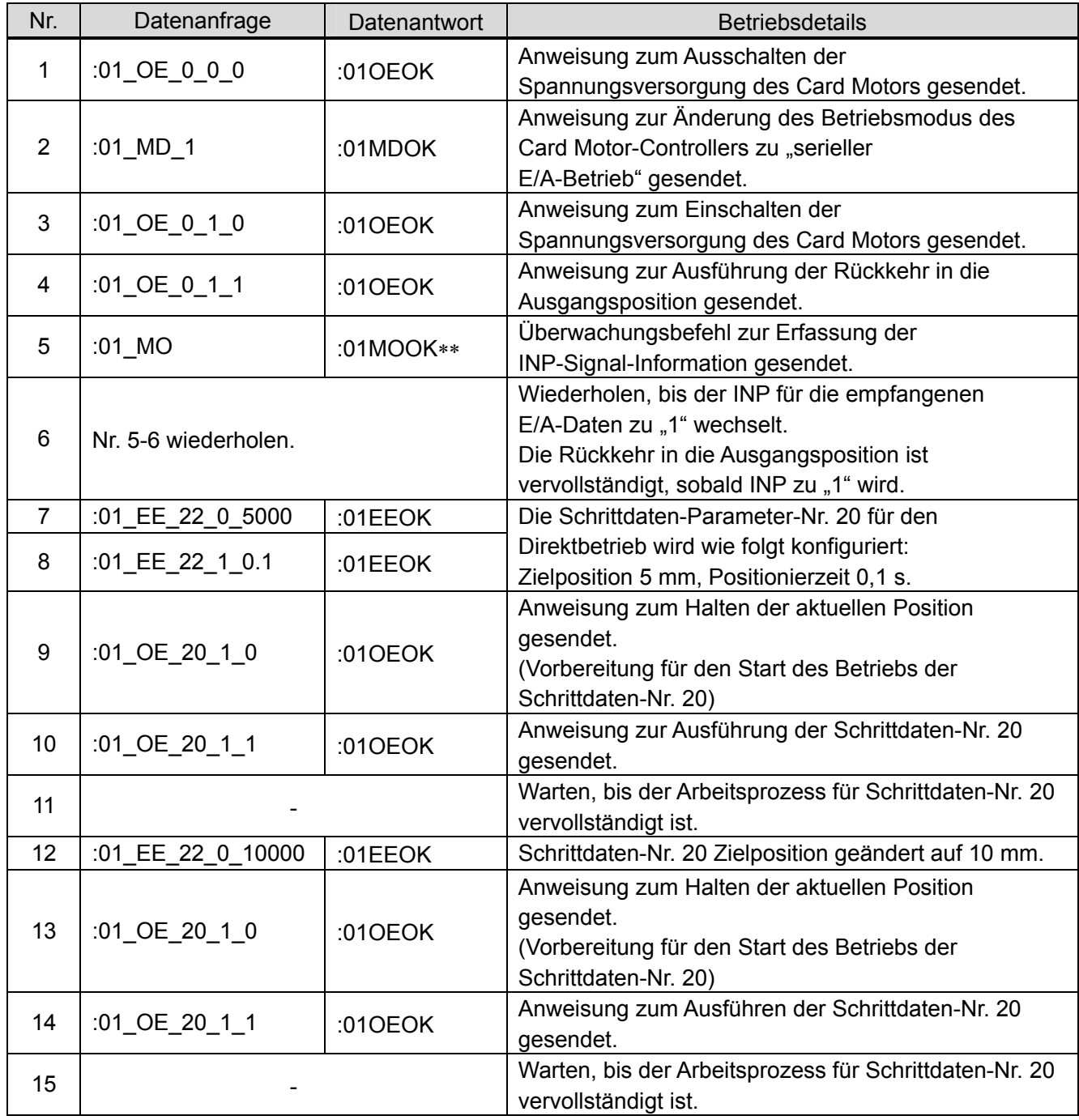

## **Achtung**

Die aktuell im Betrieb befindlichen Schrittdaten (z. B. Zielwert) können nicht durch einfaches Ändern der Schrittdaten-Nr. 20 per EE-Befehl geändert werden. Die Schrittdaten werden erst dann geändert und der Betrieb startet, wenn ACTION "1" über den OE-Befehl gesendet wird ("OE 20\_1\_1").

**Die Schrittdaten-Nr. 20 wird nach der Unterbrechung der Spannungsversorgung zurückgesetzt.**  Bitte nehmen Sie für den Direktbetrieb die entsprechenden Einstellungen vor.

#### (6) Beispiel für die Betriebsdatenerfassung

Beispiel: Die Betriebsdaten des Card Motors und des Controllers werden aus dem Card Motor-Controller erfasst (Controller-ID1, Zykluszeit-Eingabemethode).

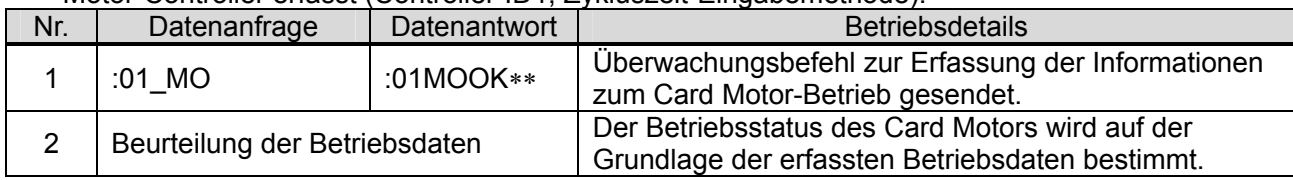

#### (7) Beispiel für die Alarmhistorienerfassung

#### Beispiel: Die im Card Motor-Controller (Controller-ID1) gespeicherte Alarmhistorie wird erfasst.

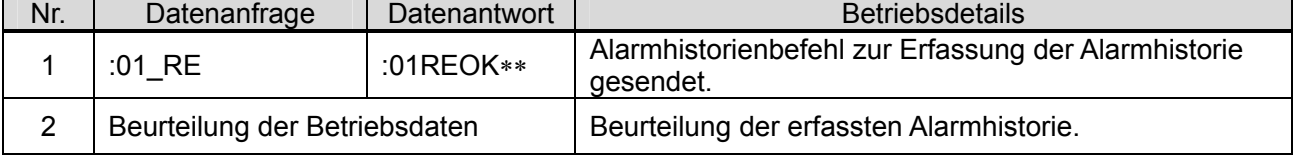

#### (8) Beispiel für die Alarmhistorienlöschung

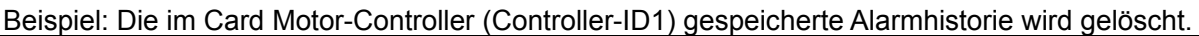

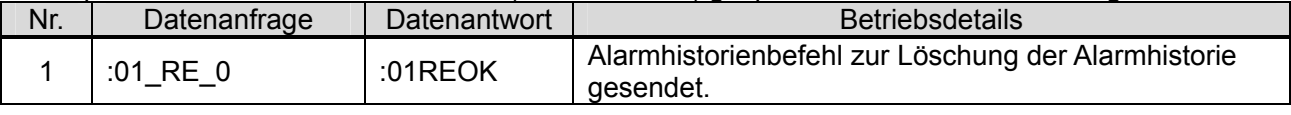

### **Achtung Stellen Sie sicher, dass die Alarmhistorie erst dann gelöscht wird, wenn die entsprechenden Korrekturmaßnahmen zur Behebung des Alarms getroffen wurden.**  Beim Löschen der Alarmhistorie werden auch alle aktuelle auftretenden Alarme gelöscht. **Zurücksetzen des Alarms**  Wenn ein Alarm auftritt, setzen Sie den Alarm mit Hilfe der SVON-Resetfunktion zurück (Einschalten des SVON-Signals und wieder Ausschalten), nachdem Sie die entsprechenden Korrekturmaßnahmen getroffen haben.

#### **7. Referenzinformationen**

#### **7. 1 Vorgehensweise zur Berechnung der Prüfsumme**

Die Berechnung der Prüfsumme basiert auf der LRC-Methode.

- (1) Alle gesendeten Daten werden addiert, mit Ausnahme der Start/End-Codes.
- (2) Subtrahieren Sie FFh von den letzten 2 Bytes des Berechnungsergebnisses aus Schritt (1).
- (3) Addieren Sie 1h zum Berechnungsergebnis in Schritt (2).

#### **7. 2. Beispiele für die Berechnung der Prüfsumme**

Beispiel: Wenn der Controller-Überwachungsbefehl an einen Controller mit ID1 gesendet wird.

Verwendete Übermittlungsdaten bei der Berechnung der Prüfsumme..., 0", "1", "space", "M", "O"

(1) 30h + 31h + 20h + 4Dh + 4Fh = 11Dh

(2) FFh - 1Dh = E2h

 $(3)$  E2h + 1h = E3h ... Prüfsumme = "E3" ( = 45h, 33h)

#### **7. 3 Richtwerte für die Kommunikationsansprechzeit**

Die Richtwerte für die Kommunikationsansprechzeit sind nachfolgend für jede einzelne Befehlsanfrage berechnet.

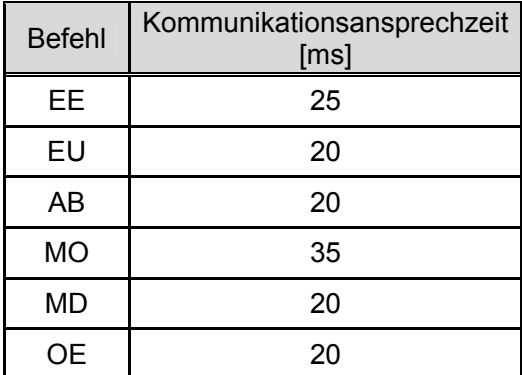

Berechnungsbeispiel:

Anzahl der angeschlossenen Controller: 5

Erforderliche Übermittlungsbefehle: EE,EU, AB

Kommunikationsansprechzeit ( $25 + 20 + 20$ ) x 5 = 325 ms

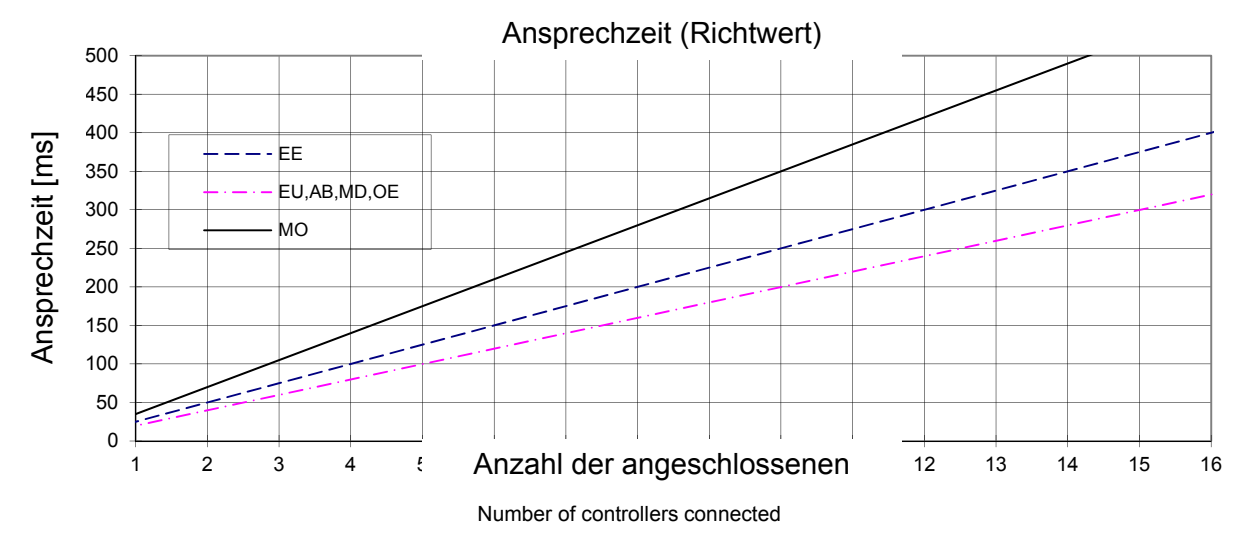

- 37 **à SMC** 

#### **7. 4 ASCII-Code-Liste**

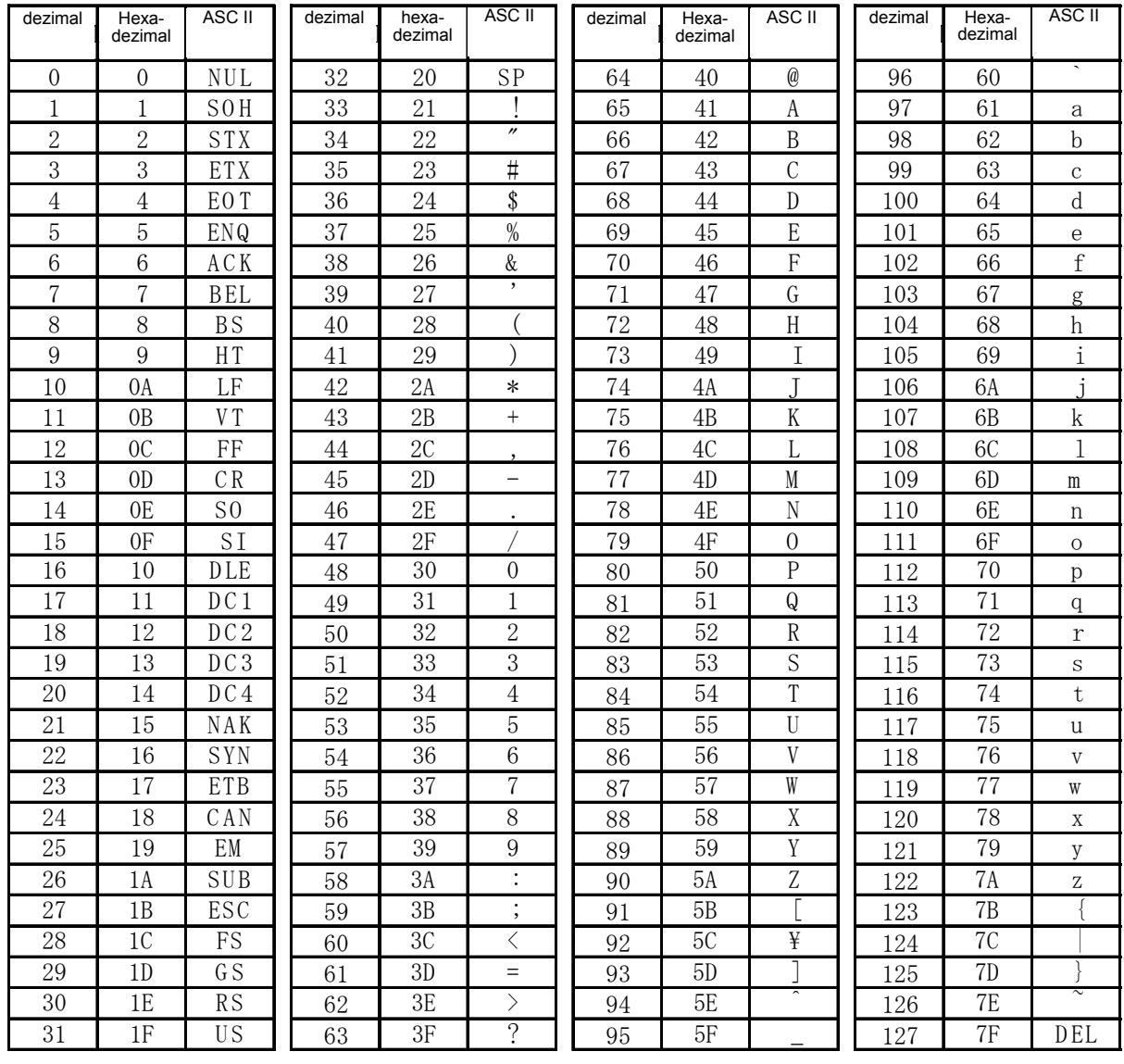

#### Änderungsstand

- 1. Druck: überarbeitet im Dezember 2014
- A: überarbeitet im Juli 2015
- B: überarbeitet im November 2015

## **SMC Corporation**

4-14-1 Sotokanda, Chiyoda-ku, Tokio 101-0021 JAPAN Tel.: + 81 3 5207 8249 Fax: +81 3 5298 5362

URL http://www.smcworld.com

Anm.: Die Angaben können ohne vorherige Ankündigung, und ohne dass daraus eine Verpflichtung für den Hersteller entsteht, geändert werden.

© 2014 SMC Corporation Alle Rechte vorbehalten